Financing towards net-zero buildings A a PCAF project

**User guide to the PCAF European Building Emission Factor Database**

**August 2023**

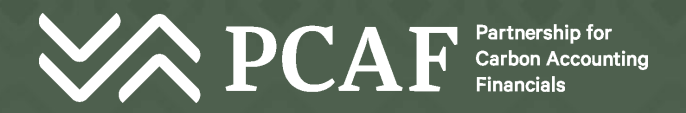

### **Disclaimer**

Information in this emission factor database serves for informational purposes only. The information has been obtained from sources believed to be reliable, and emission factors have been calculated by Guidehouse in a robust and transparent manner. However, neither PCAF nor Guidehouse does make any express or implied warranty or representation concerning the completeness or correctness of information provided. Therefore, both PCAF and Guidehouse hereby disclaim any liability for any loss or damage resulting from use of information in this database or reliance or decisions based upon the results or outcomes of this database.

Each user and/or third parties are advised that they are responsible for reliance on the database, data, information, findings and opinions provided by PCAF or Guidehouse.

Any reference to a specific data source, data provider or service by trade name, trademark, manufacturer, or otherwise, does not constitute or imply an endorsement, recommendation, or favoring by either PCAF or Guidehouse.

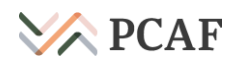

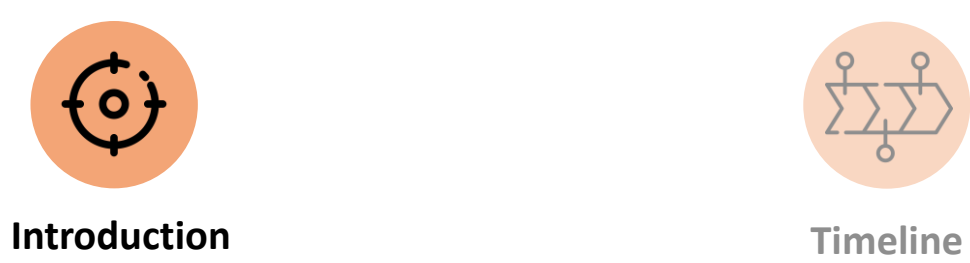

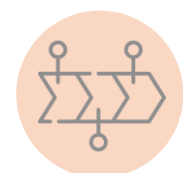

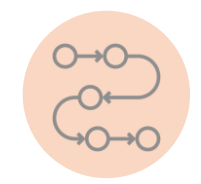

**How to use the PCAF European building emission factor database** 

### **Introduction to the PCAF European building emission factor database**

The PCAF European building emission factor database, created by Guidehouse Netherlands B.V. on behalf of PCAF, provides financial institutions with a specified set of emission factors for mortgages and commercial real estate for all countries in the European Union, as well as Norway, Switzerland and the United Kingdom. The key objective of the database is to enable the financial industry **to measure and track the financed emissions of their European building portfolios towards net zero.** Depending on the data availability, financial institutions are able to distinguish between asset classes, European countries, residential and non-residential building types and energy performance certificate (EPC) ratings, to extract the specified emission or energy intensity per floor area or unit from the database.

The database has the following key features:

- available for **free to all financial institutions and further interested stakeholders,**
- based on **publicly available sources,**
- **web-based**, providing downloadable files with emissions factors, and
- **easy to access** and **user-friendly**.

**The PCAF European emission factor database is developed within the scope of the PCAF project Financing towards net-zero buildings**

> **Mobilizing the financial industry to accelerate their actions to transition European buildings to net zero and make the impact of those actions transparent via clear carbon accounting**

Establishing a core project team and creating and implementing a communication strategy

Enabling financial institutions to measure and track the climate impact of their mortgage and real estate portfolios and their actions towards net zero

Understanding the challenge towards net zero, and creating of a good practice guideline on financing the European building transition to net zero

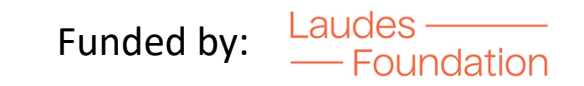

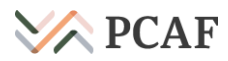

### **The PCAF European building emission factor database contains ~22,760 emission factors so far**

Physical activity-based emission factors for mortgages (i.e. residential buildings) and commercial real estate (i.e. residential or non-residential buildings) provided in the PCAF European building emission factor database can be extracted per EPC rating and are either expressed in:

- tCO<sub>2</sub>e per unit (e.g. per building)
- $tCO<sub>2</sub>e$  per floor area (e.g. square meter)
- MWh per unit (e.g. per building)
- MWh per floor area (e.g. square meter)

**Emission factors are provided for two asset classes:**

- **Commercial Real Estate:**  residential or non-residential buildings
- **Mortgages:**  residential buildings

**Emission factors are provided for all countries in the European Union, as well as Norway, Switzerland and the United Kingdom** 

For countries where EPC bands are defined for climate zones/regions (i.e. Croatia, Greece, Italy, Sweden and UK), the EPC energy and emission intensity factors can be extracted per climate zone/region.

#### **Asset classes Geographies Building types EPC ratings**

**Emission factors are provided for several different building types:**

- **Commercial Real Estate:** Retail (High street; Shopping center; Strip mall); Office; Industrial distribution warehouse; Hotel; Healthcare; Leisure and sport facilities; Non- residential total
- **Mortgages:**  Single family house (SFH); Multi-family house (MFH); Residential total

**Emission factors can be extracted per country-specific energy performance certificate (EPC) rating per floor area or unit.**

PCAF emphasizes that using floor area data together with the EPC rating enables a higher quality approach.

**With new or more granular data becoming available, emission factors will be updated and specified over time.**

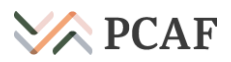

### **Overview of sources used in the PCAF European building emission factor database**

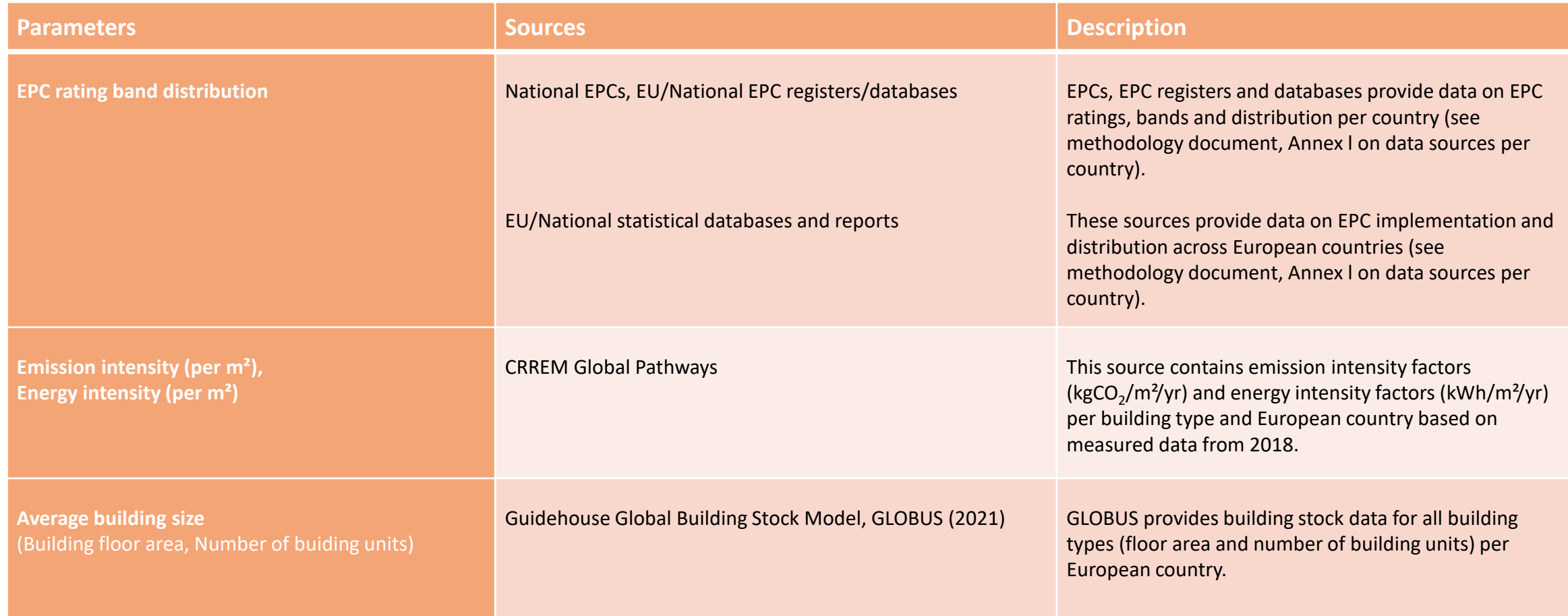

[1] CRREM (2023), CRREM Global Pathways,<https://www.crrem.org/pathways/>

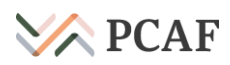

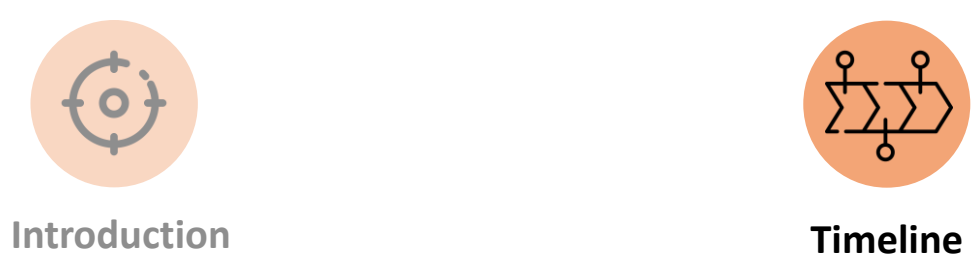

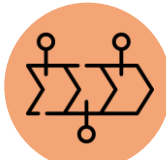

 $582$ 

**How to use the PCAF European building emission factor database** 

### **The PCAF European building emission factor database is regularly updated by the PCAF Secretariat**

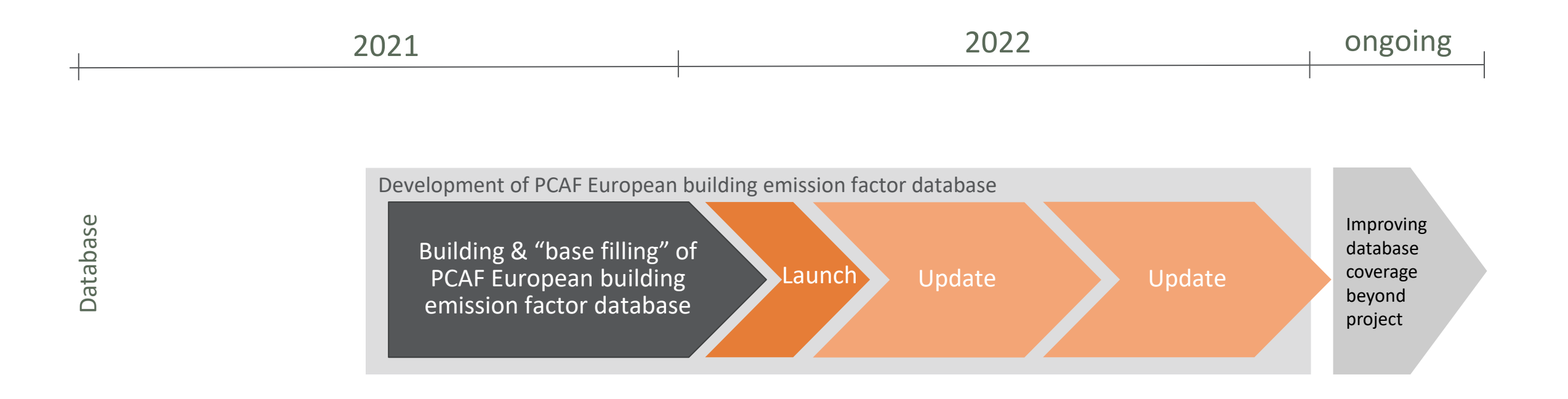

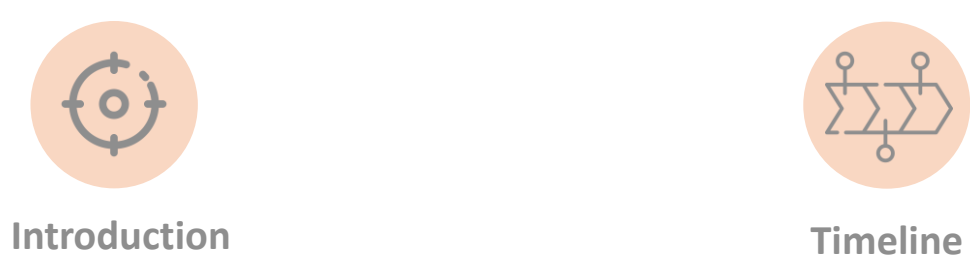

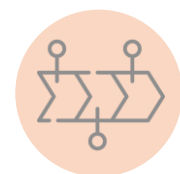

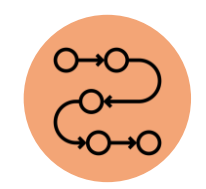

**How to use the PCAF European building emission factor database** 

### **The user first needs to register to access the database**

building-db.carbonaccountingfinancials.com

#### **Start the process by registering**

- 1. Go to the '[PCAF European](https://building-db.carbonaccountingfinancials.com/login.php?operation=logout)  [Building Emission Factor](https://building-db.carbonaccountingfinancials.com/login.php?operation=logout) [Database](https://building-db.carbonaccountingfinancials.com/login.php?operation=logout)'.
- 2. Ensure to register first by clicking on 'Register here'.
- 3. Fill out the registration for
- 4. Verify your account in your mailbox.

You will receive an email to ver your account. Please also check your 'Spam' mailbox.

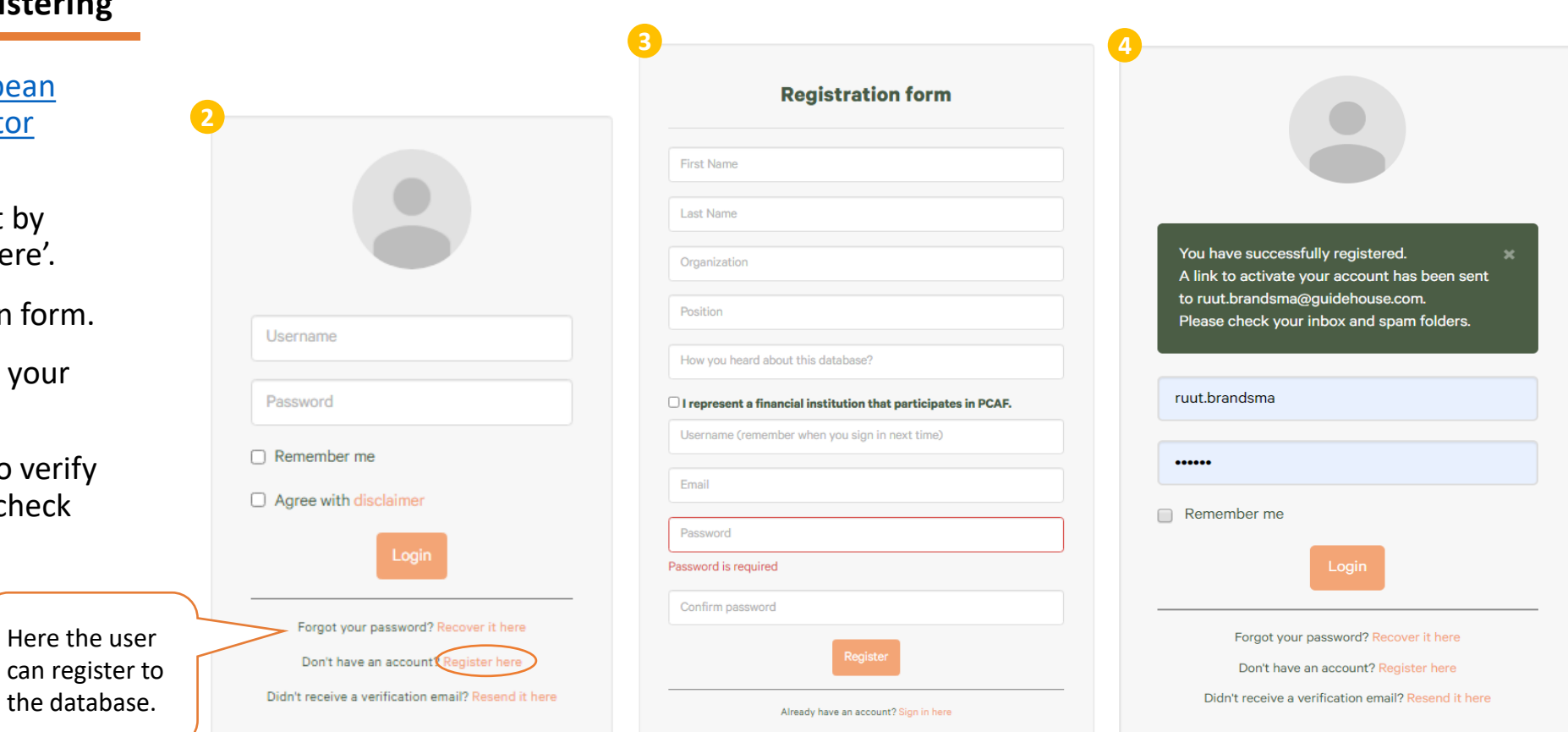

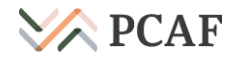

#### **After verification of the account, the user can directly log into the database**

#### **Continue after verifying the account**

5. After clicking on the link "Verify your account" in the email, you should be able to directly log into the database. Please make sure to agree with the disclaimer.

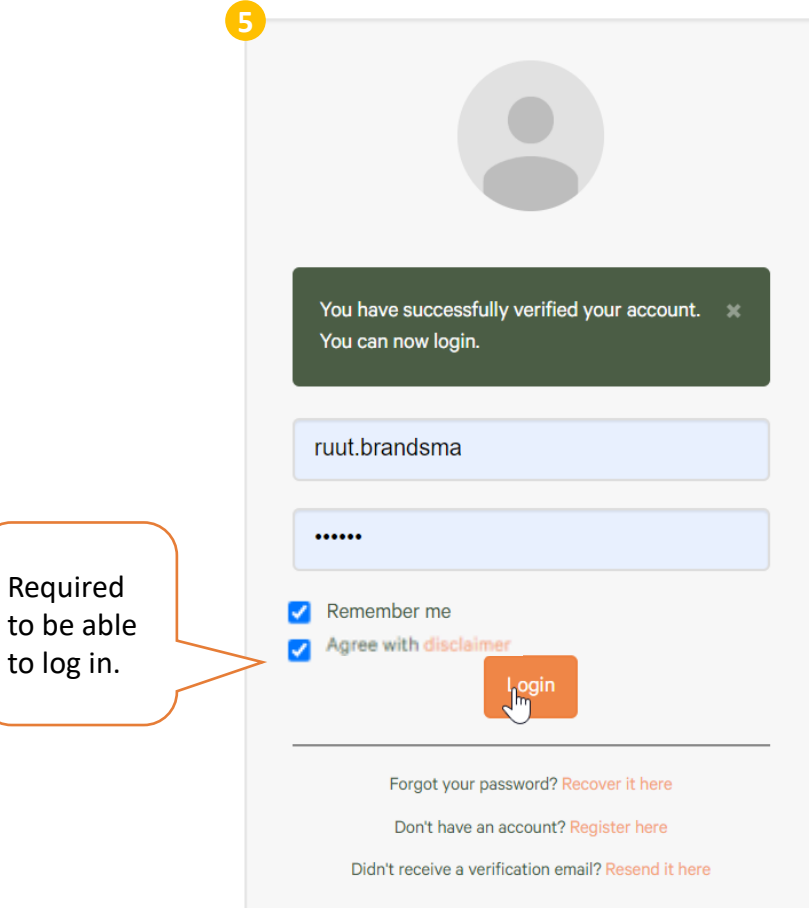

### **After the log-in, the user is firstly directed to general information on the PCAF European building emission factor database**

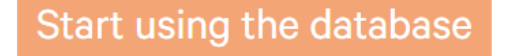

#### **Update announcement**

#### This dataset was last updated in August 2023.

The first version of this dataset was released in 2022, and has been updated, following the publication of the new CRREM Global Pathways in 2022 Herzegovina, Kosovo and Turkey.

For more information on changes, as well as for a description of the methodology, please refer to the Methodology repo

#### Here the user gets information on database updates along with the database methodology report

ne new version also expands the geographical scope of the dataset, including countries such as Serbia, Bosnia &

#### Introduction to the PCAF European building emission factor database

The PCAF European building emission factor database, created by Guidehouse Netherlands B.V. on behalf of PCAF, provides financial institutions (FIs) with a specified set of emission factors for mortgages and commercial rea Norway, Switzerland and the United Kingdom. The key objective of the database is to enable the financial industry to measure and track the financed emissions of their European building portfolios towards net zero. Dependin distinguish between asset classes, European countries, residential and non-residential building types and energy performance certificate (EPC) ratings, to extract the specified emission or energy intensity per floor area o

The database has the following key features:

- · available for free to all FIs and further interested stakeholders,
- · based on publicly available sources,
- web-based, providing downloadable files with emissions factors, and
- easy to access and user-friendly.

**EXAMPLE** 

The user guide in this line provides screenshots and explanations of the PCAF European building emission factor database showing its functionalities and content.

Here the user gets directed to

the database.

Here the user can find the link to the user guide for the database.

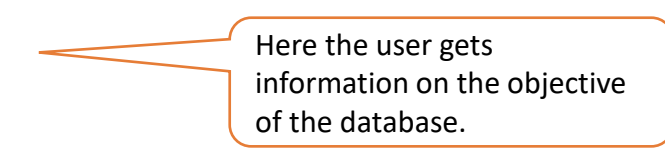

### **After the log-in, the user is firstly directed to general information on the PCAF European building emission factor database**

#### **Additional Resources: Building Embodied Emission Factors**

As part of the PCAF project Financing towards net-zero buildings (funded by the Laudes Foundation), PCAF developed an early guidance on the treatment of embodied emissions for financial institutions. This project includes

The report contains background on embodied emissions, a suggested accounting methodology, a literature review and emission factors. Please view the report (here)

The emission factor dataset contains emission ranges for the construction phase of the building life cycle. Two files are provided, one for total building embodied emissions intensities, and one for embodied emissions for information.

- Please access the dataset for building embodied emissions intensities here
- . Please access the dataset for construction material embodied emissions intensities here

#### Here the user gets information on embodied emissions intensities datasets for buildings and construction material, literature review and a suggested accounting methodology

#### **Version History**

In the table below, you can find the downloads for the previous data included in the the PCAF European Buildings Database (prior to August 2023).

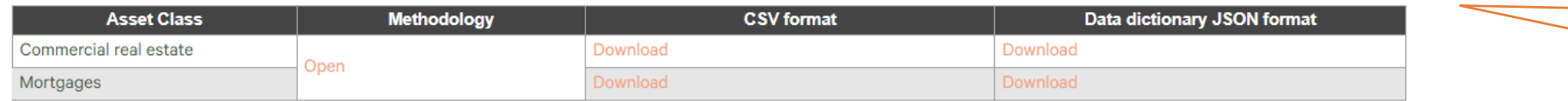

Here the user can find the links to access previous versions of the database

#### **Disclaimer**

Information in this emission factor database serves for informational purposes only. The information has been obtained from sources believed to be reliable, and emission factors have been calculated by Guidehouse in a robu Guidehouse does make any express or implied warranty or representation concerning the completeness or correctness of the information provided. Therefore, both PCAF and Guidehouse hereby disclaim any liability for any loss database or reliance or decisions based upon the results or outcomes of this database.

Each user and/or third parties are advised that they are responsible for reliance on the database, data, information, findings and opinions provided by PCAF or Guidehouse.

Any reference to a specific data source, data provider or service by trade name, trademark, manufacturer, or otherwise, does not constitute or imply an endorsement, recommendation, or favoring by either PCAF or Guidehouse.

For the embodied emissions report, please consider the additional disclaimer in the document

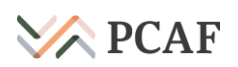

Here the user gets information that PCAF and Guidehouse disclaim any liability.

#### **The database is structured in an Excel-style manner with rows representing emission factors and columns showing features**

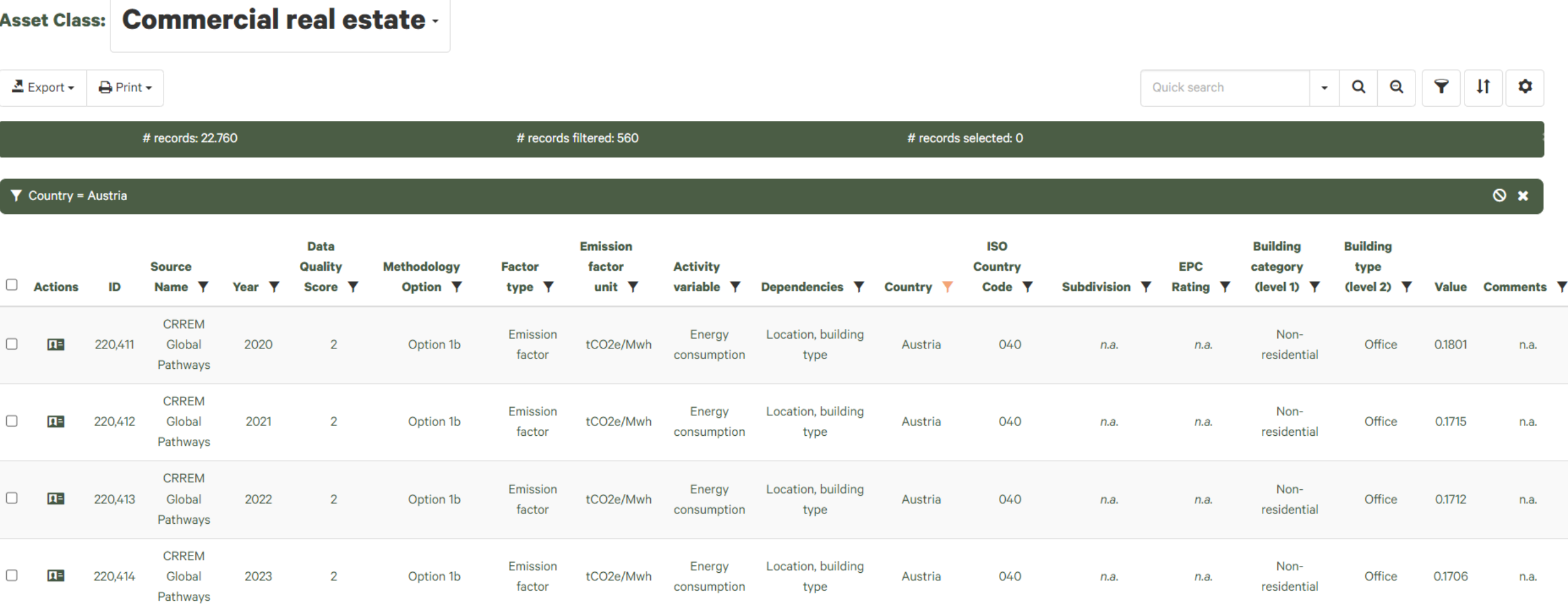

### **The database is structured in an Excel-style manner with rows representing emission factors and columns showing features**

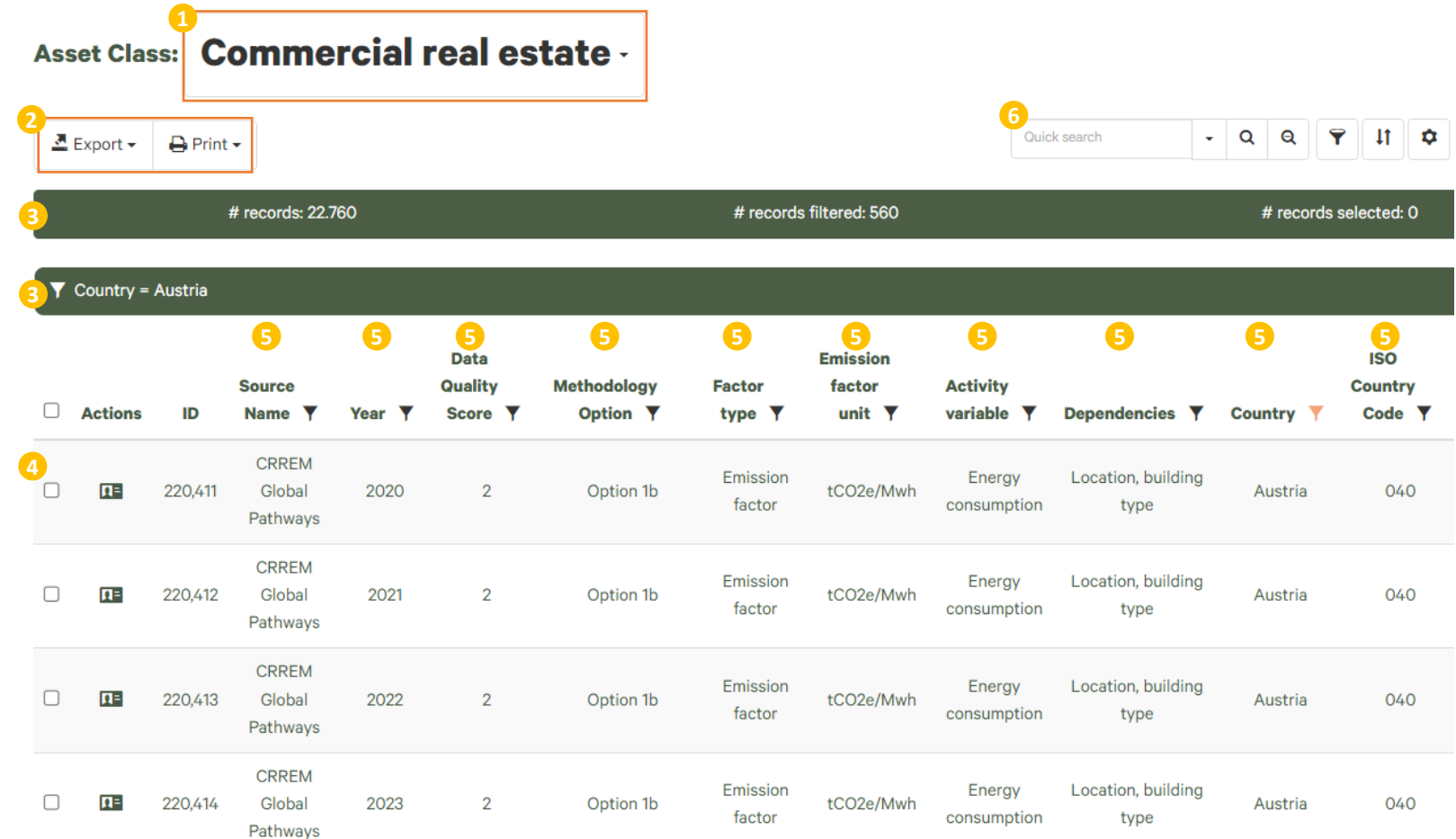

#### **Discover the database features**

- 1. Here, the user can select the asset class, either 'commercial real estate' or 'mortgages'.
- 2. Here the user can export and print data.
- 3. Here the user can see how many records are shown, filtered and selected.
- 4. Each **row** represents one single emission factor.
- 5. Each **column** provides information on the respective emission factor features. Note that when hovering with the mouse over a column title, more explanation is provided about the content of the column.
- 6. Here the user can search/filter/sort emission factors and change the page settings.

### **The user can select an asset class (here: commercial real estate) and then specify the factor type (here: emissions)**

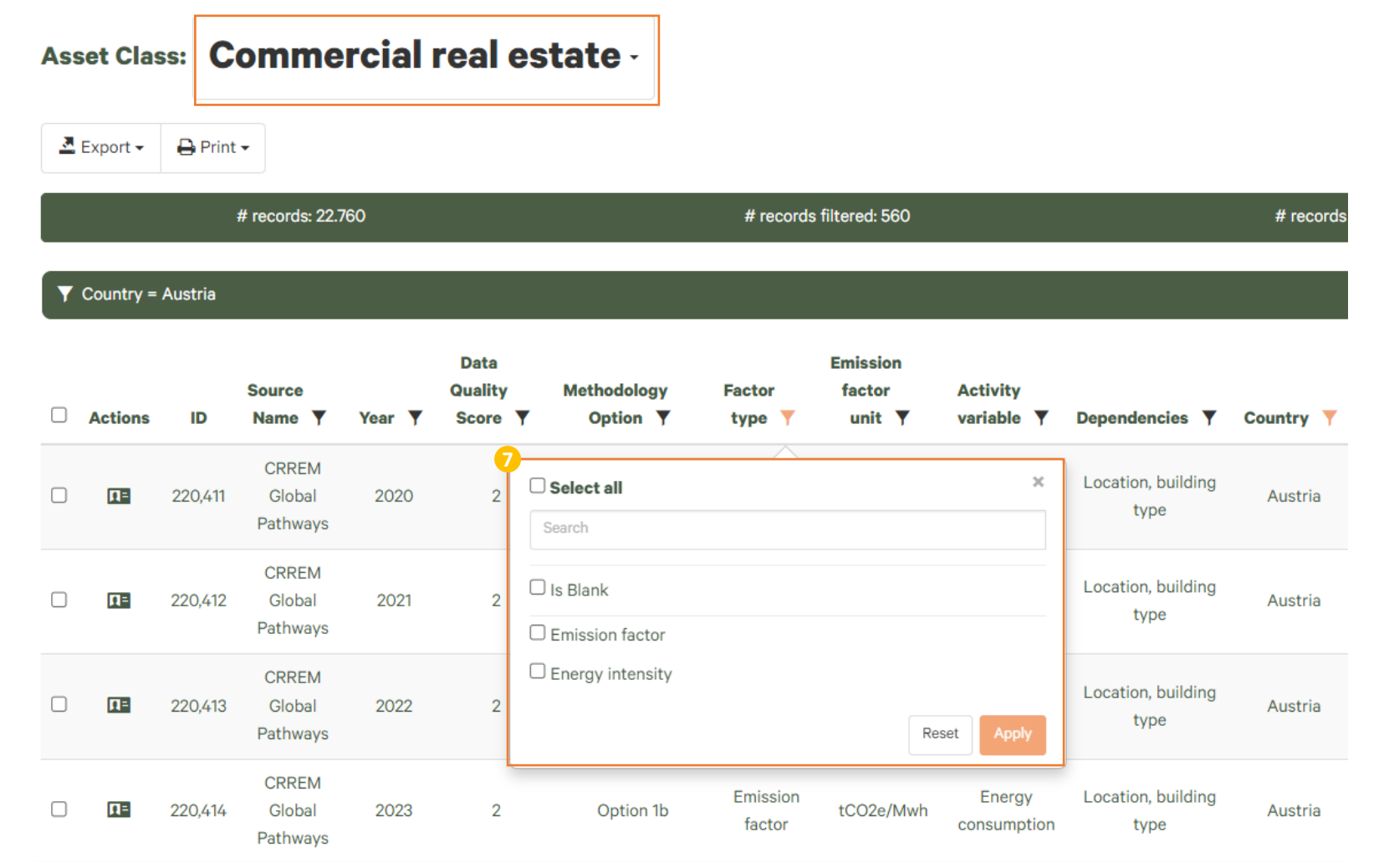

#### **Discover the database features**

7. Here the user can select the factor type between emission factor and/or energy intensity

### **The user can then specify the country of interest (here: Austria)**

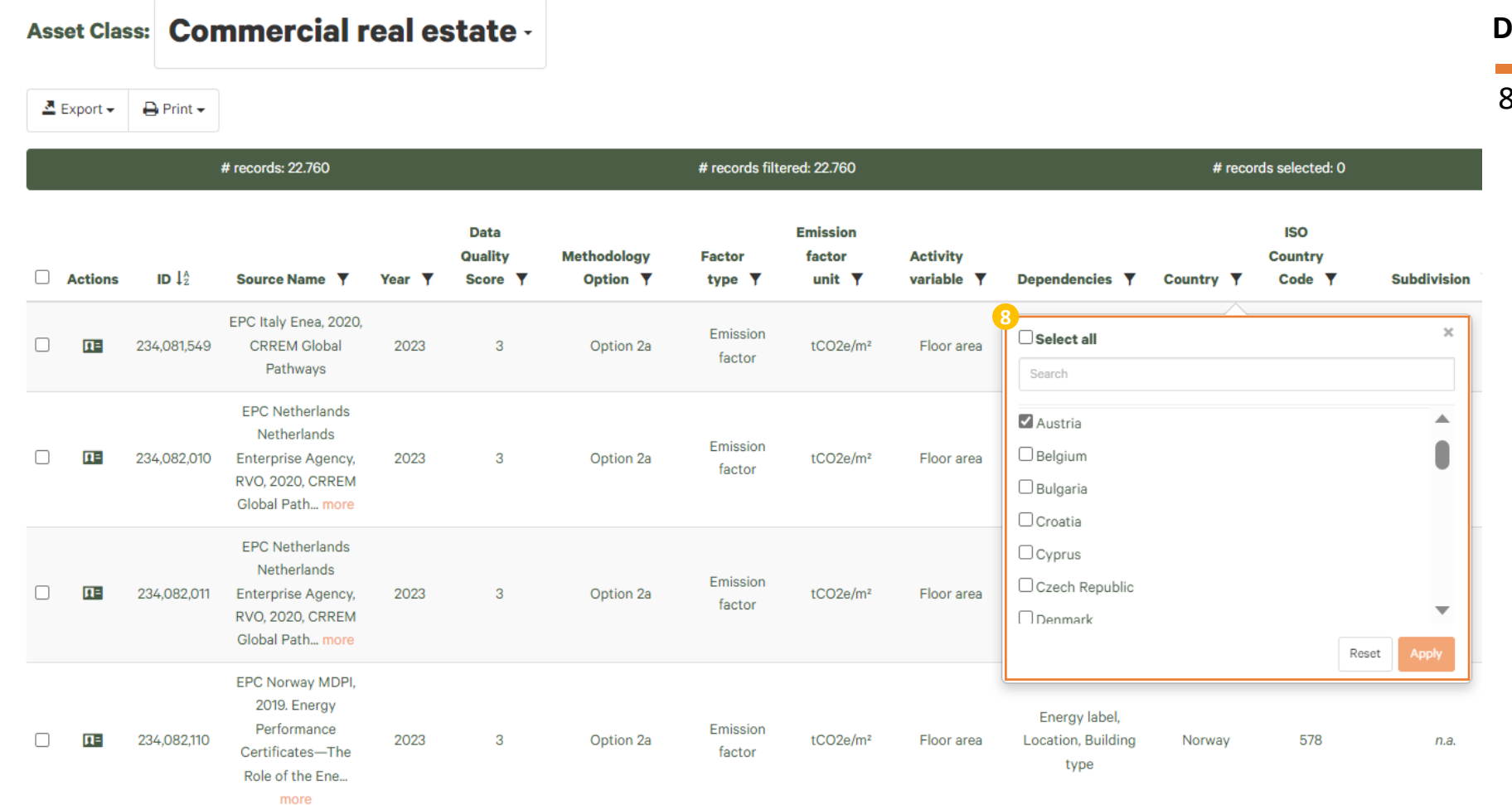

#### **Discover the database features**

8. Here the user can select the country.

> For countries where EPC bands are defined for climate zones, the EPC energy and emission intensity factors can be extracted per climate zone.

### **Next, the user can specify two levels of building types, depending on the data availability**

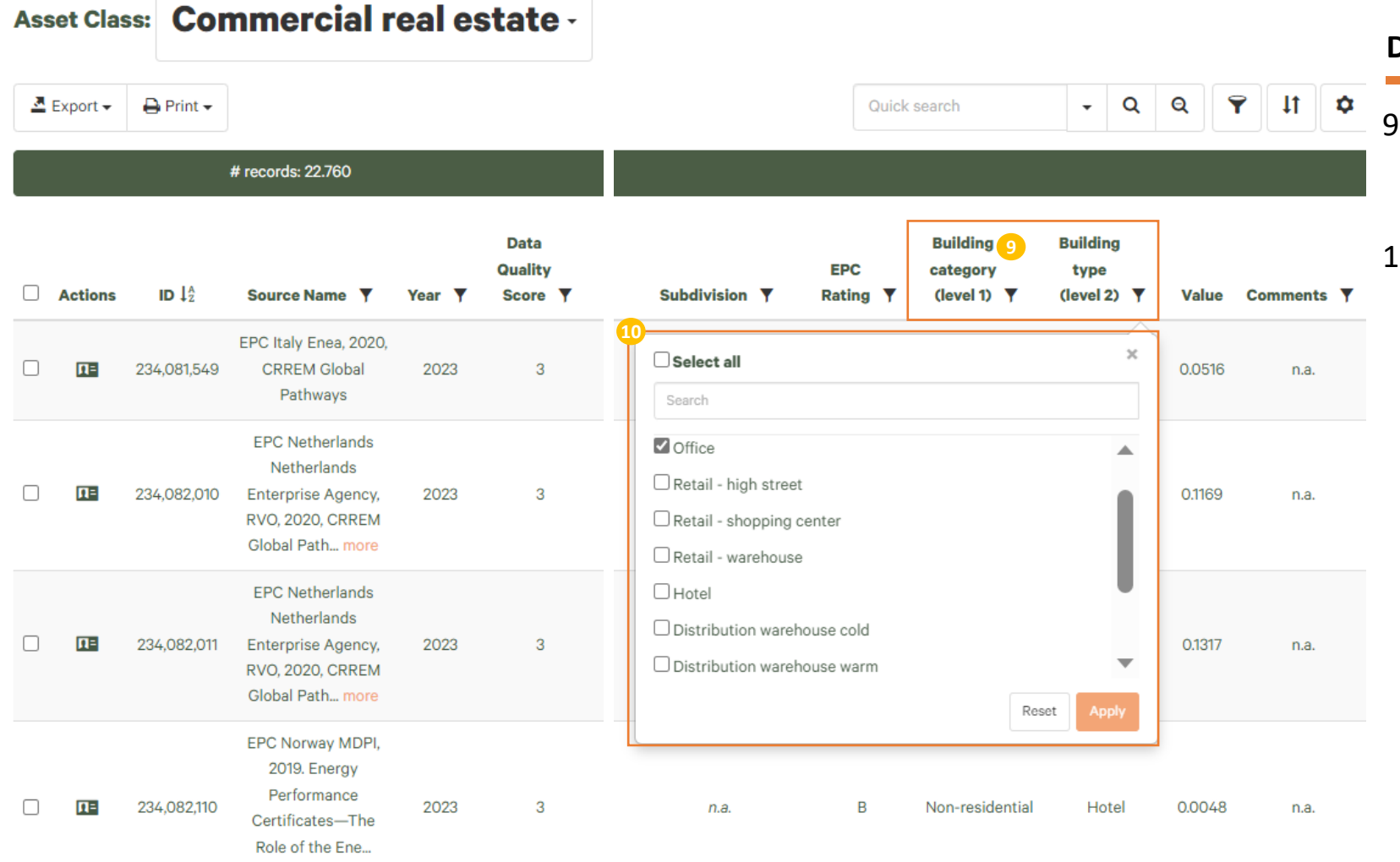

more

#### **Discover the database features**

- 9. Here the user can select the overall building type, either non-residential or residential.
- 10. Here the user can distinguish between different types of buildings within the asset class (e.g. Hotel, Leisure and sports facilities, Retail – Shopping Center, etc.). The user can select multiple building types at the same time.

### **The user can further specify the energy performance certificate (EPC) rating of the building, if available**

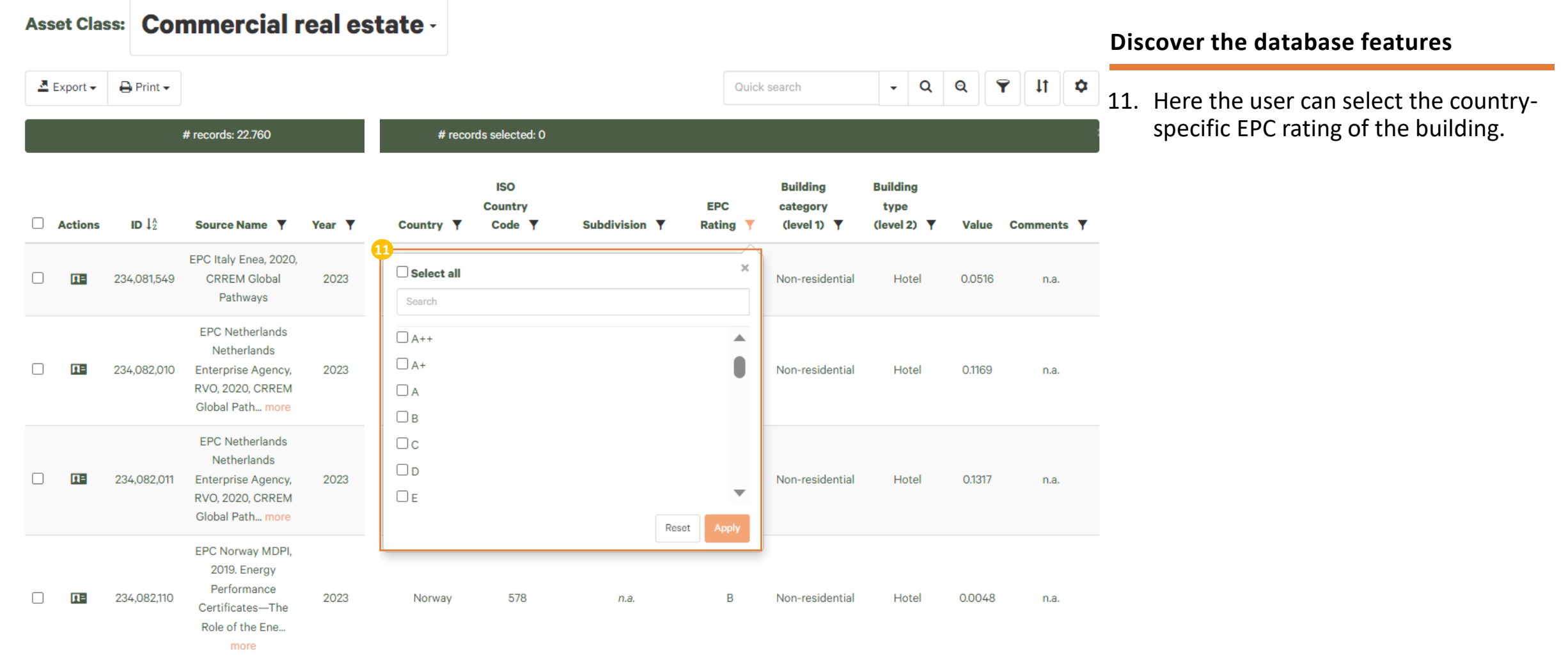

### **The user can select the unit of the emission factor**   $(e.g. tCO<sub>2e</sub>/m<sup>2</sup>)$

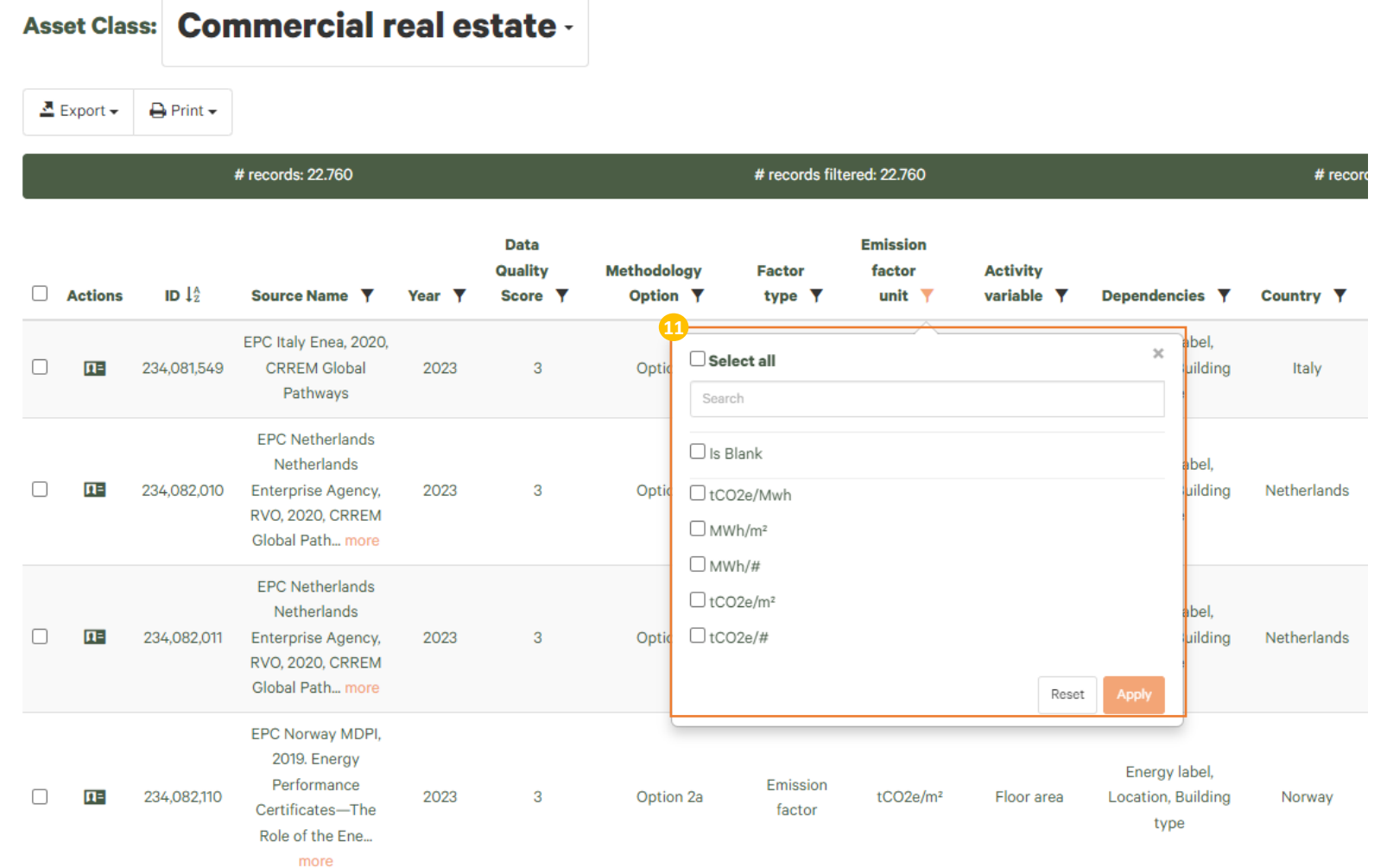

#### **Discover the database features**

11. Here the user can select the unit of the emission factor.

### **The user can select if the emission factor should be expressed per 'dwelling', 'floor area' or 'energy consumption'**

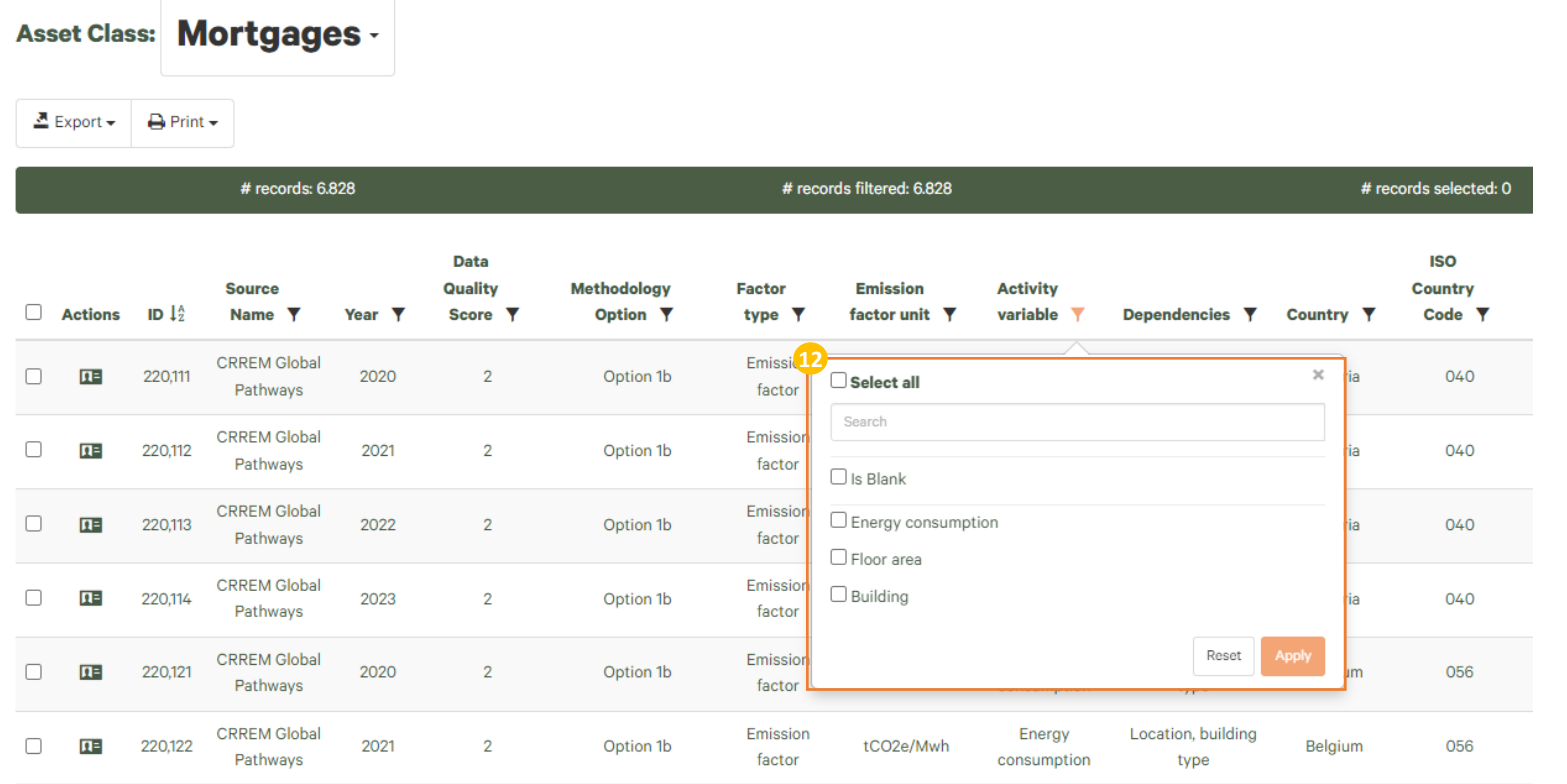

#### **Discover the database features**

11. Here the user can select the activity variable of the emission factor.

**Depending on the unit of the emission factor ('dwelling' or 'floor area'), the user can also select the specific emission factor**

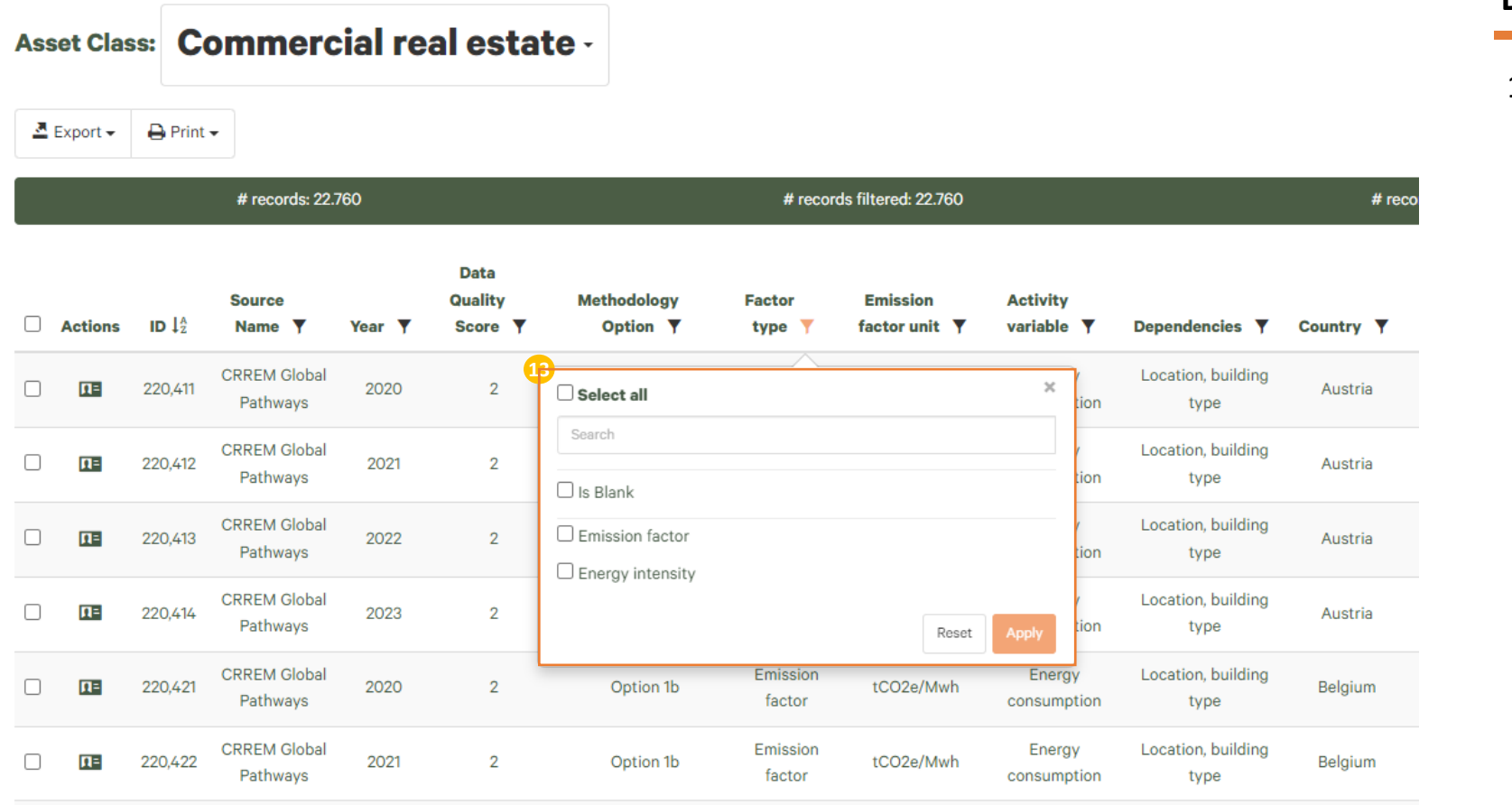

#### **Discover the database features**

13. The user can select between emission factor or energy intensity

### **Depending on the applied filters, the user can extract the corresponding emission factors**

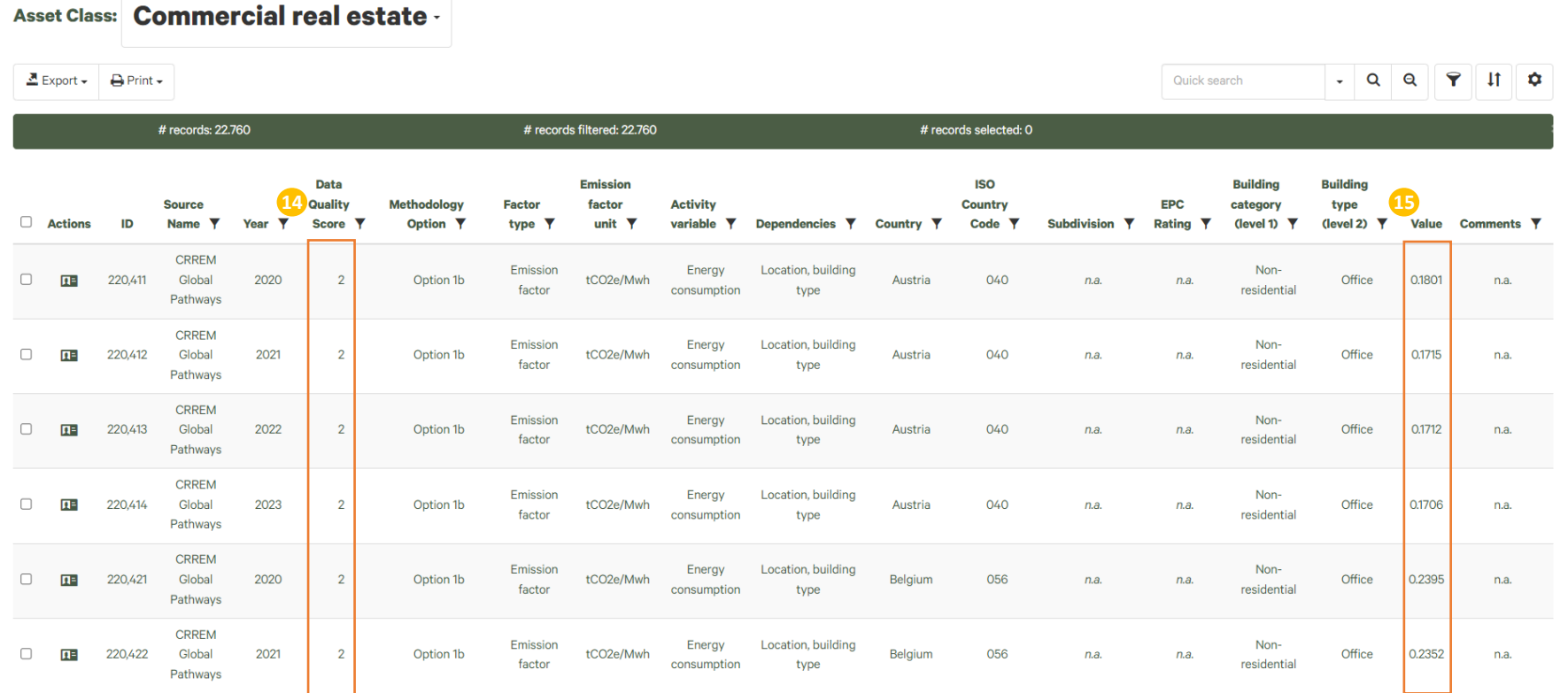

#### **Discover the database features**

- 14. Here the corresponding PCAF data quality score of the emission factor is shown.
- 15. Here the user can extract the specified emission factor (expressed as emission or energy intensity per m² or #; or EPC emission or energy intensity per  $m<sup>2</sup>$  or #) in line with the applied filters.

#### **The user can find information on the methodology and sources of the emission factor**

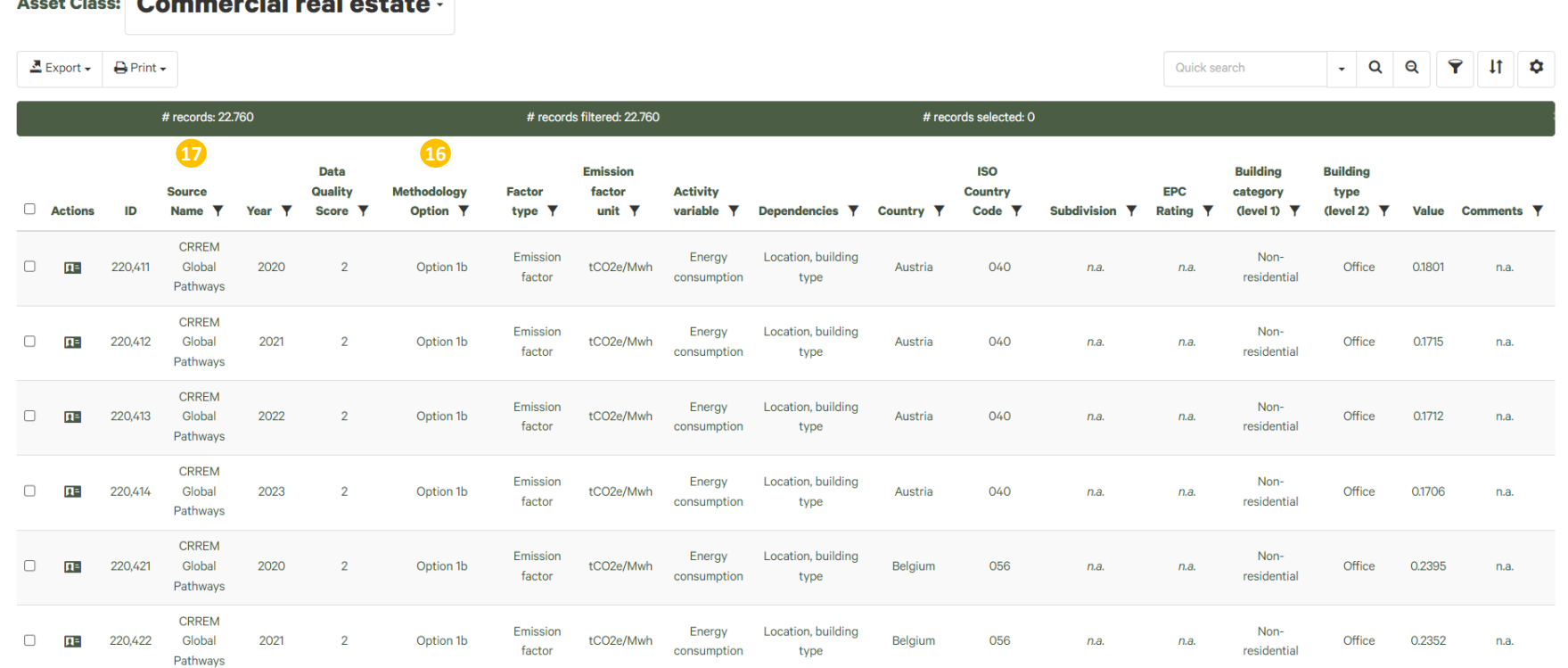

#### **Discover the database features**

- 16. Here the user can filter the emissions factors based on the methodology options outlined in the methodology document.
- 17. Here the user has an overview of the sources used to calculate the emission factor. Detailed sources per country can be also found in the methodology document.

 $Q_2$  and  $Q_2$  are the linear  $Q_2$  and  $Q_3$ 

### **The user can easily delete the selected filters by clicking on the cross on the right-hand side**

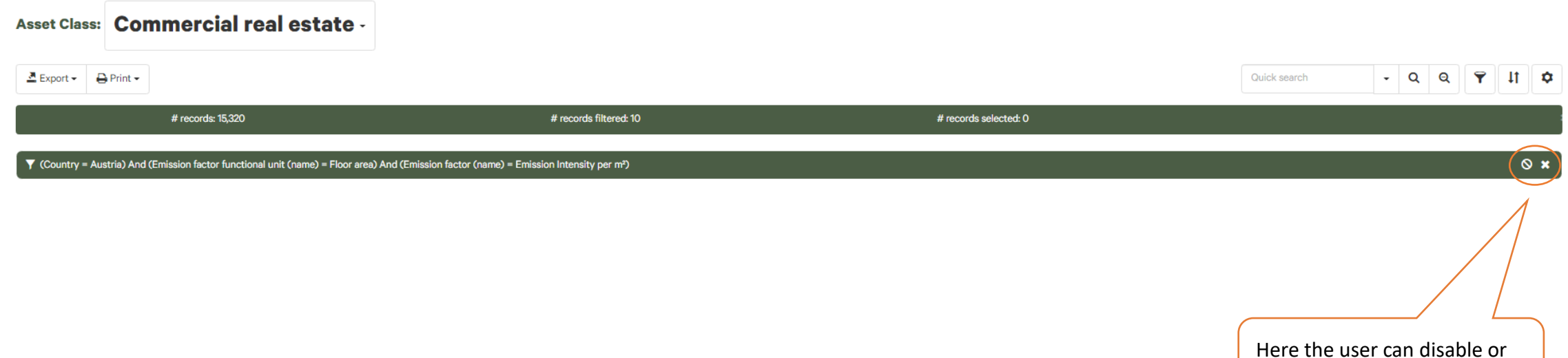

reset the filters.

### **The user can click and select those emission factors that he/she wants to analyze or export**

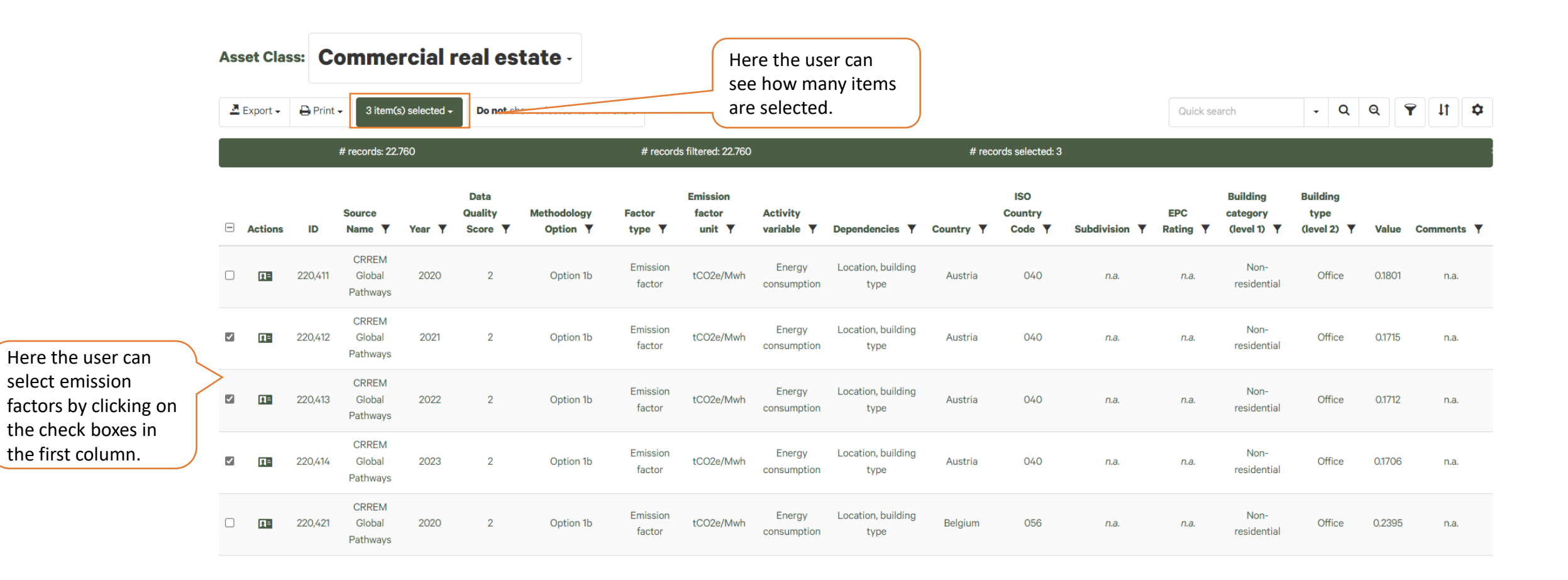

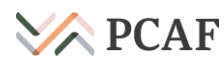

### **The user can easily compare the selected emission factors with each other**

Show differences

 $\leq$ 

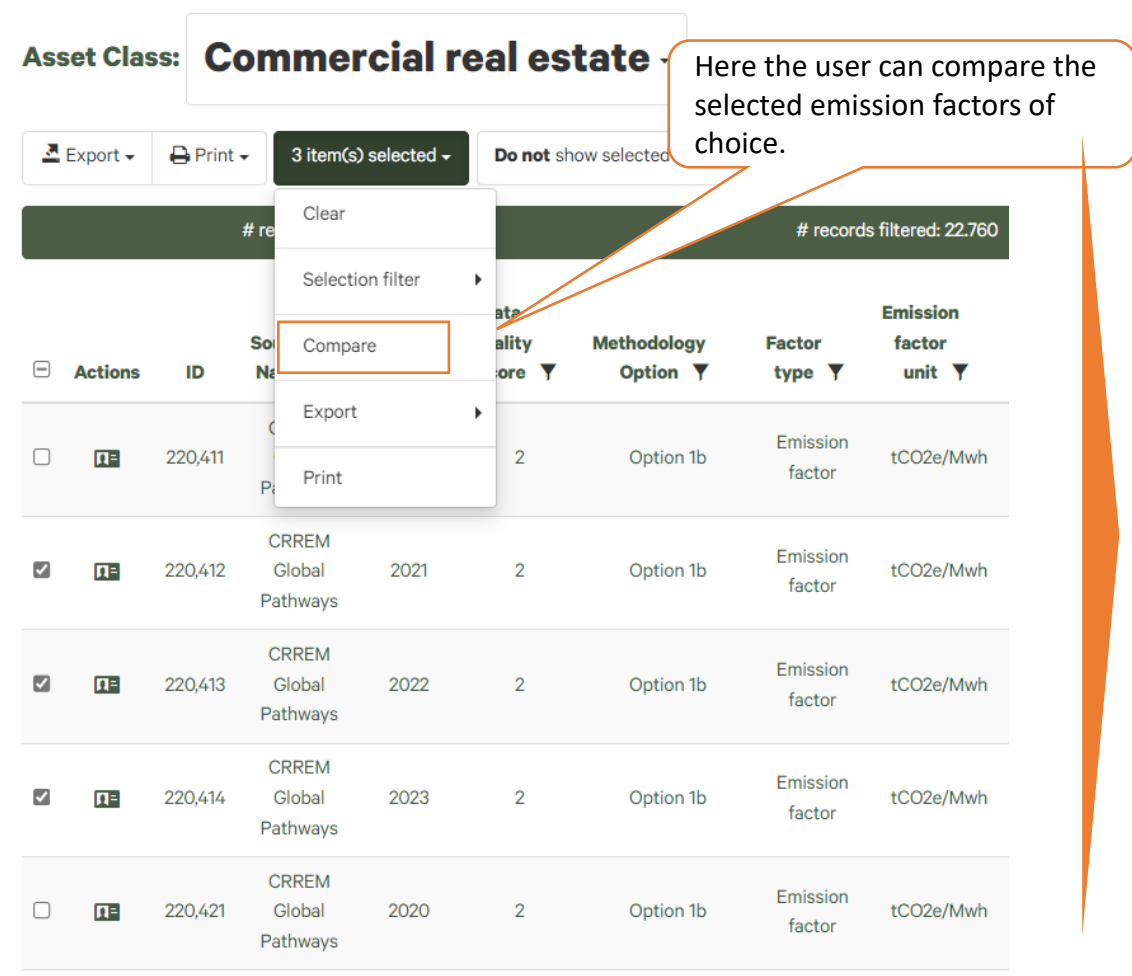

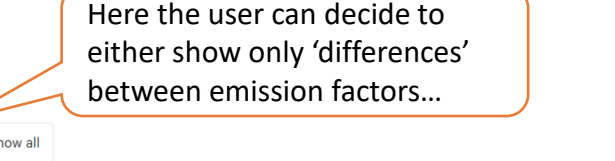

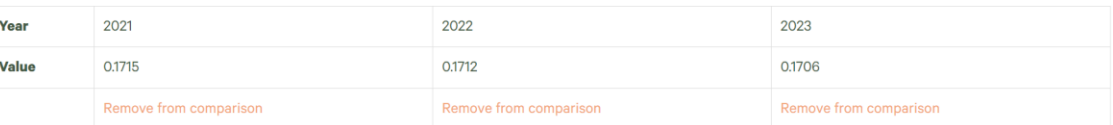

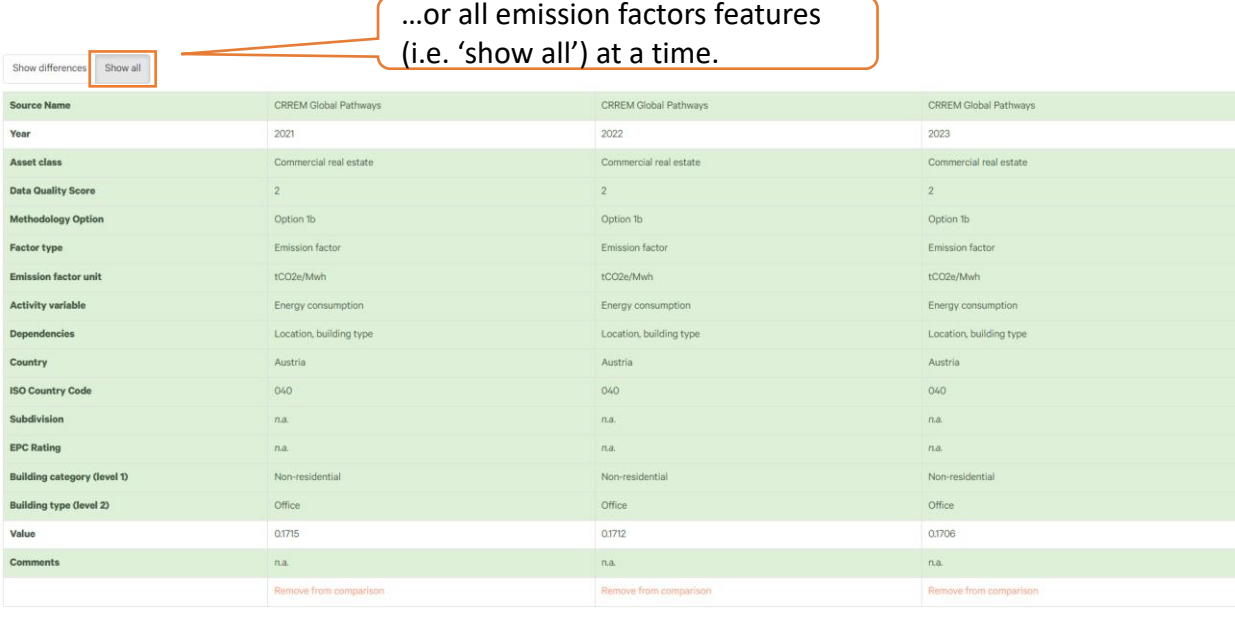

#### **The user can also display selected emission factor items in a chart**

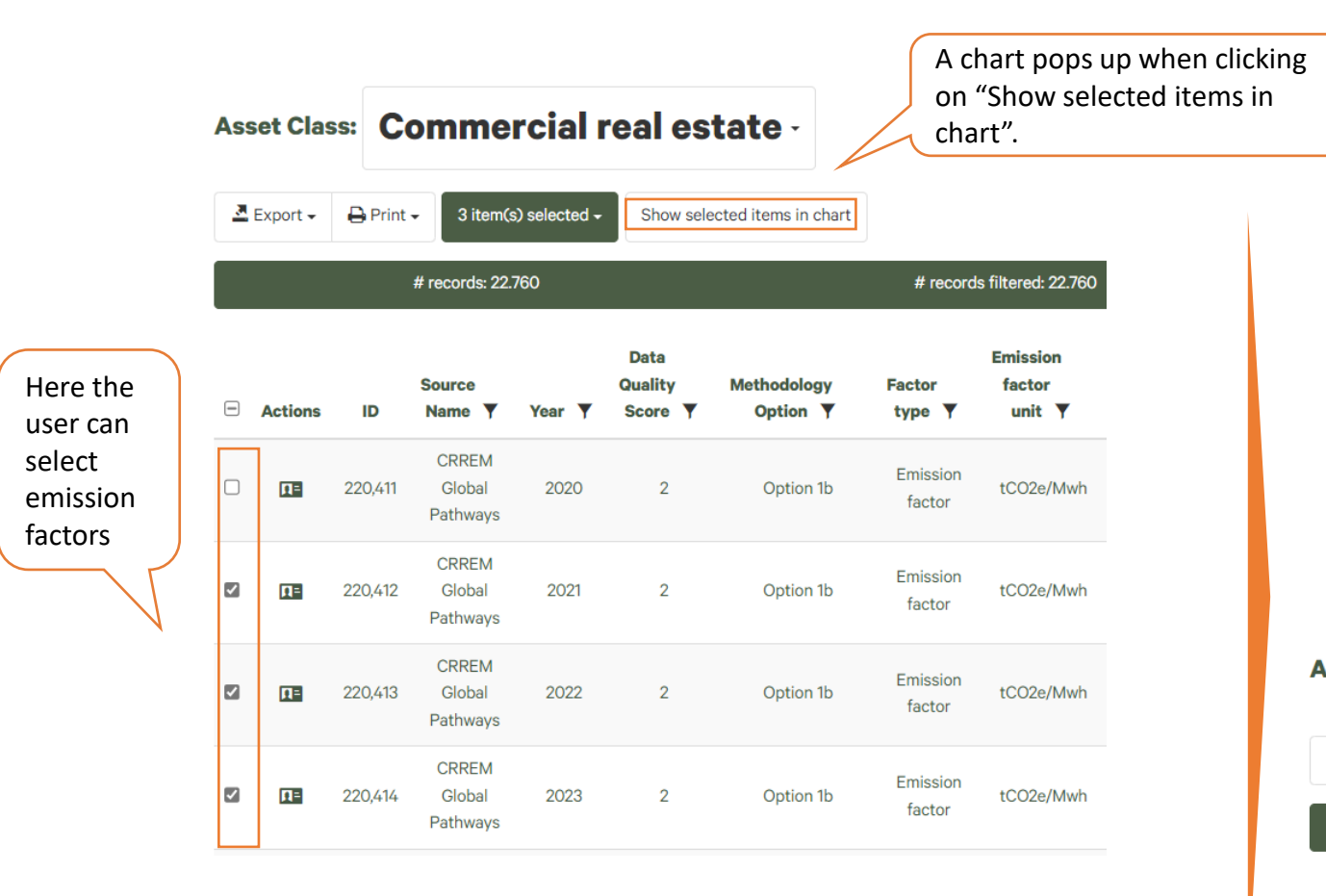

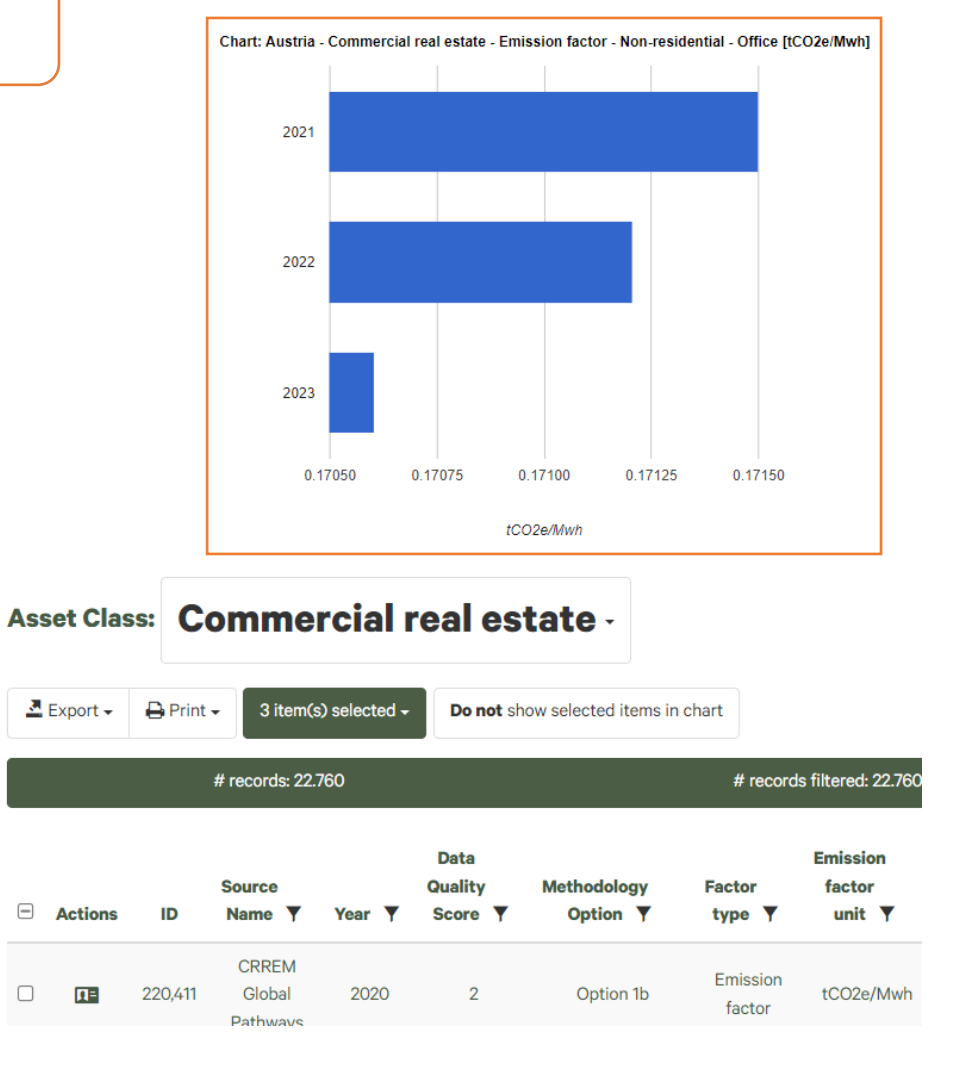

A chart can only be displayed if the columns on

**- emission factor unit**

**SAPCAF** 

are identical over all filtered/selected emission factors.

### **Emission factor items can also be displayed in the form of a map…**

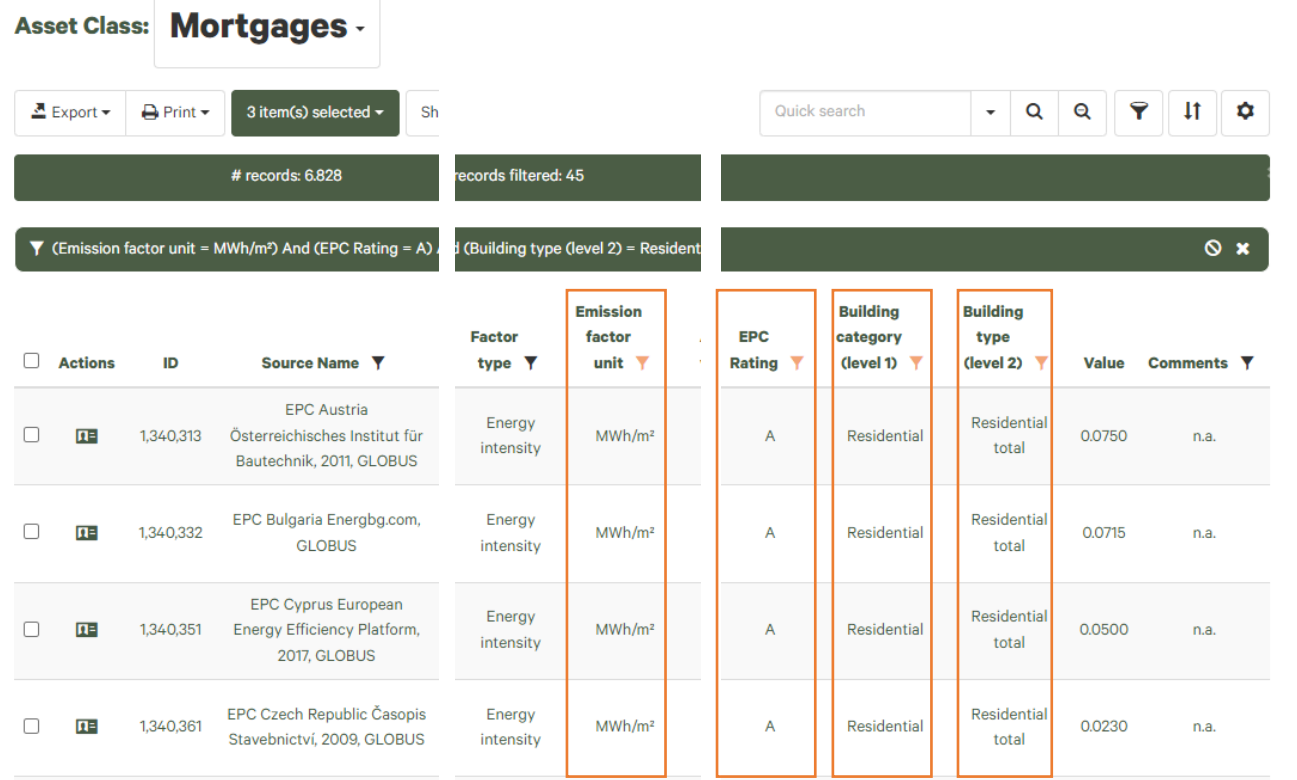

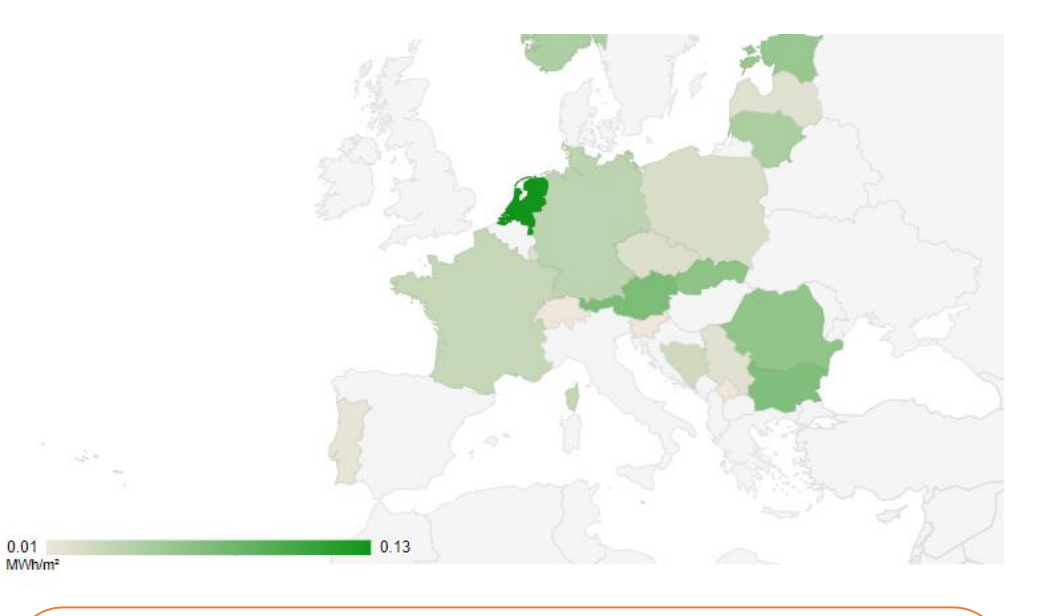

A map can only be displayed if the columns on

**- for each country only one record is displayed**

**- and building category, building type, EPC rating and emission factor unit are identical.** 

**Note that records for which the subdivision isn't blank are not shown on the map.** 

### **…together with a corresponding chart**

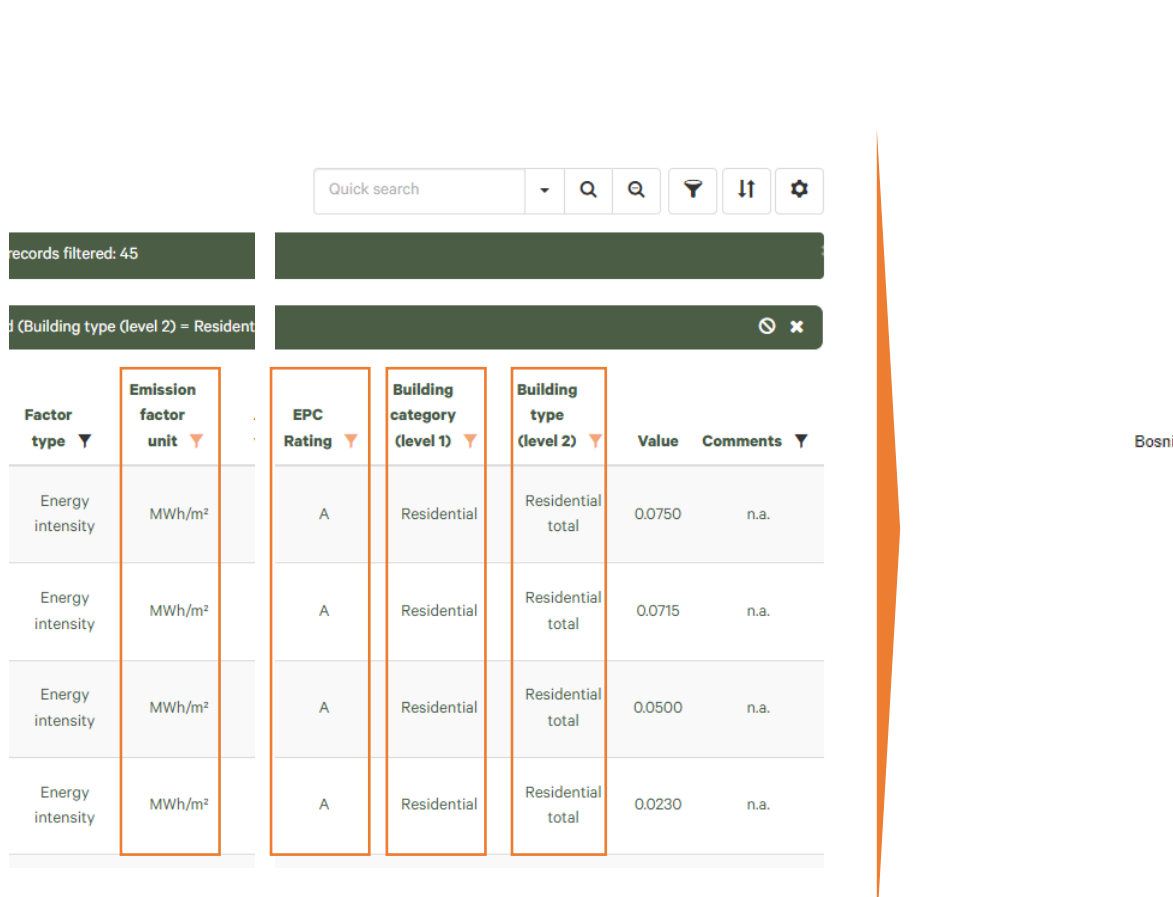

#### Chart: EPC Austria Osterreichisches Institut für Bautechnik, 2011, GLOBUS - 2023 - Energy intensity - Residential - Residential total - A [MWh/m<sup>2</sup>]

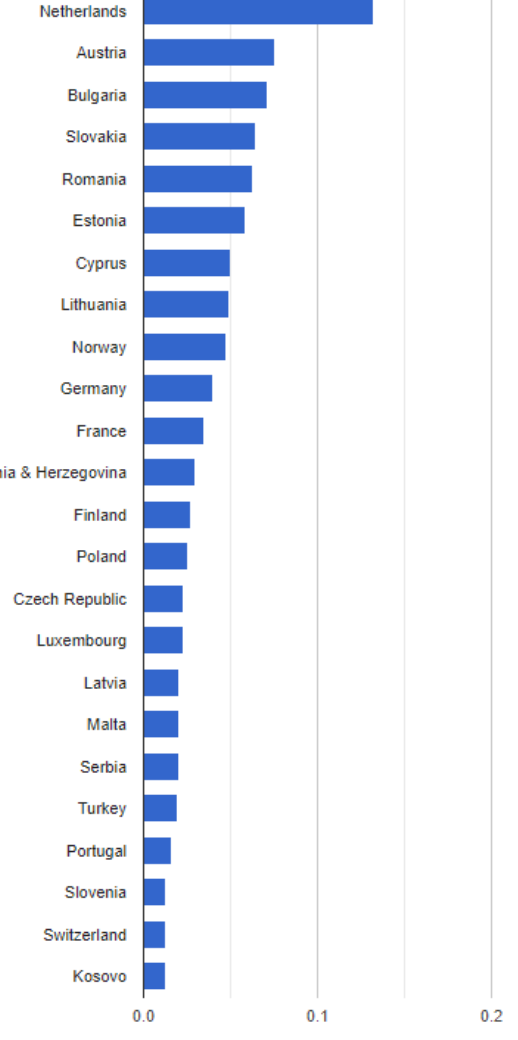

**SAPCAF** 

Asset Class: Mortgages -

 $\bigoplus$  Print  $\star$ 

ID

1.340.313

1,340,332

1,340,351

1,340,361

3 item(s) selected  $\star$ 

Source Name Y

**EPC Austria** 

Österreichisches Institut für

Bautechnik, 2011, GLOBUS

EPC Bulgaria Energbg.com,

**GLOBUS** 

**EPC Cyprus European** 

Energy Efficiency Platform, 2017, GLOBUS

EPC Czech Republic Časopis

Stavebnictví, 2009, GLOBUS

# records: 6.828

 $\P$  (Emission factor unit = MWh/m<sup>2</sup>) And (EPC Rating = A)

Sh

 $\triangle$  Export  $\blacktriangleright$ 

**Actions** 

 $\overline{\mathbf{n}}$ 

 $\mathbf{n}$ 

 $\overline{\mathbf{n}}$ 

 $\Box$ 

 $\Box$ 

 $\Box$  $\overline{\mathsf{n}}$ 

 $\Box$ 

31

### **The user can export all filtered emission factors in different formats (xls., xml., csv.)**

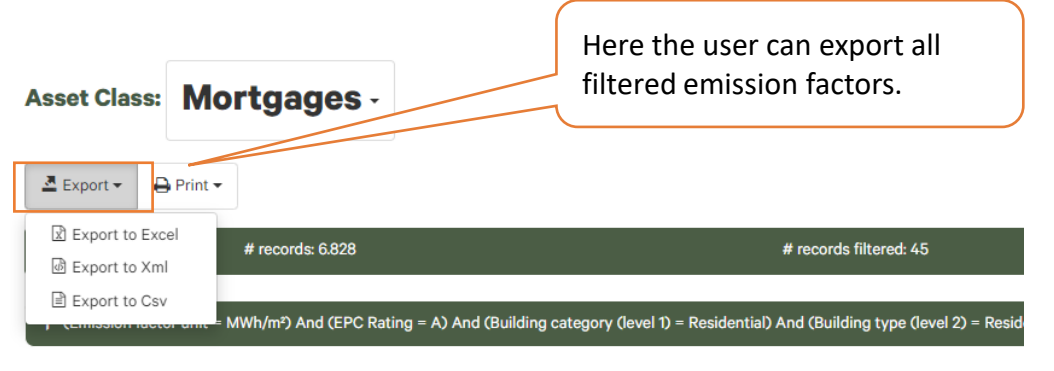

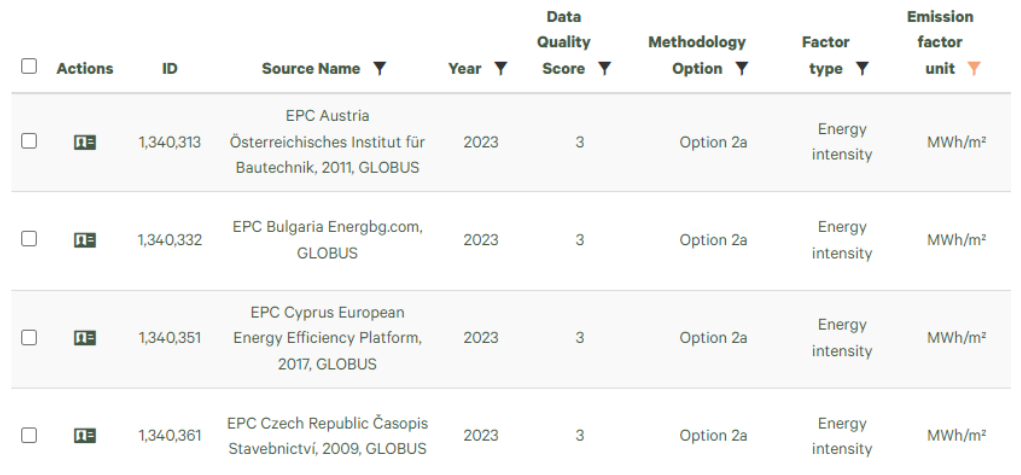

#### Example of Excel export

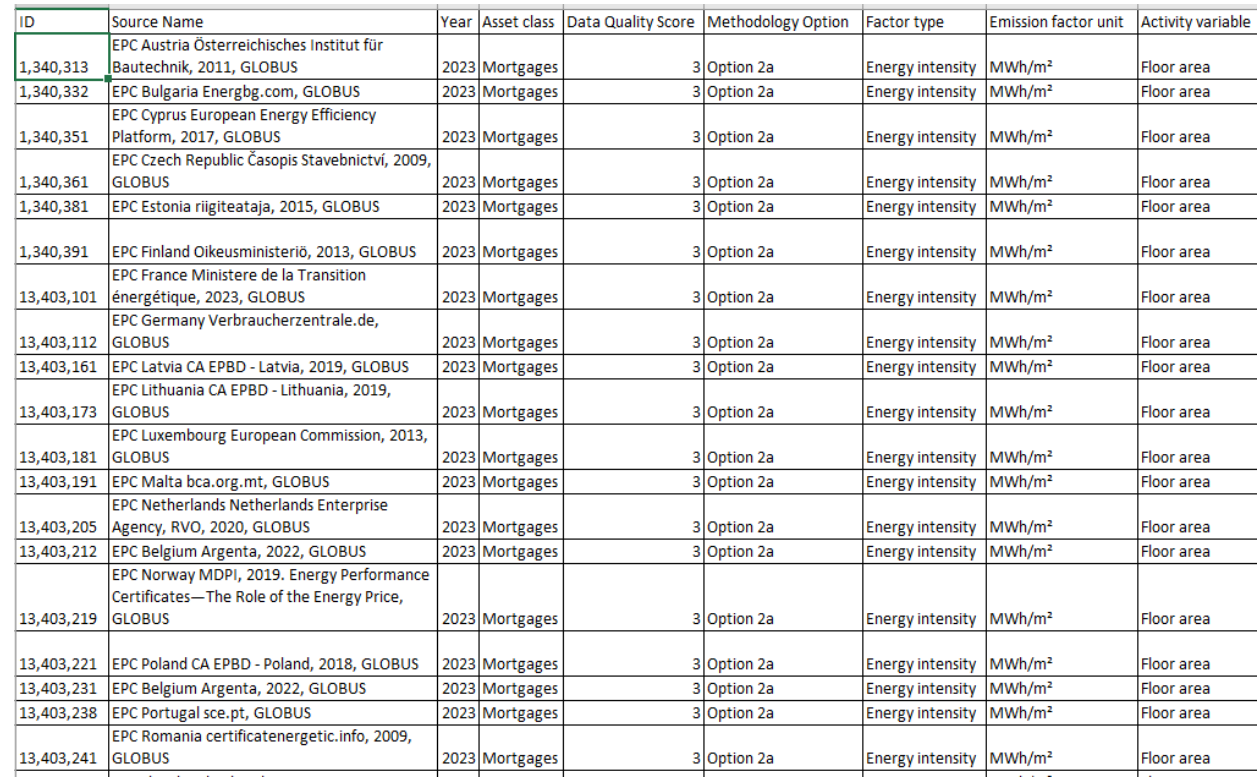

All filtered emission factors are

exported.

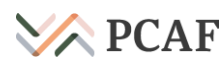

### **The user can also only export all selected emission factors (again in different formats)**

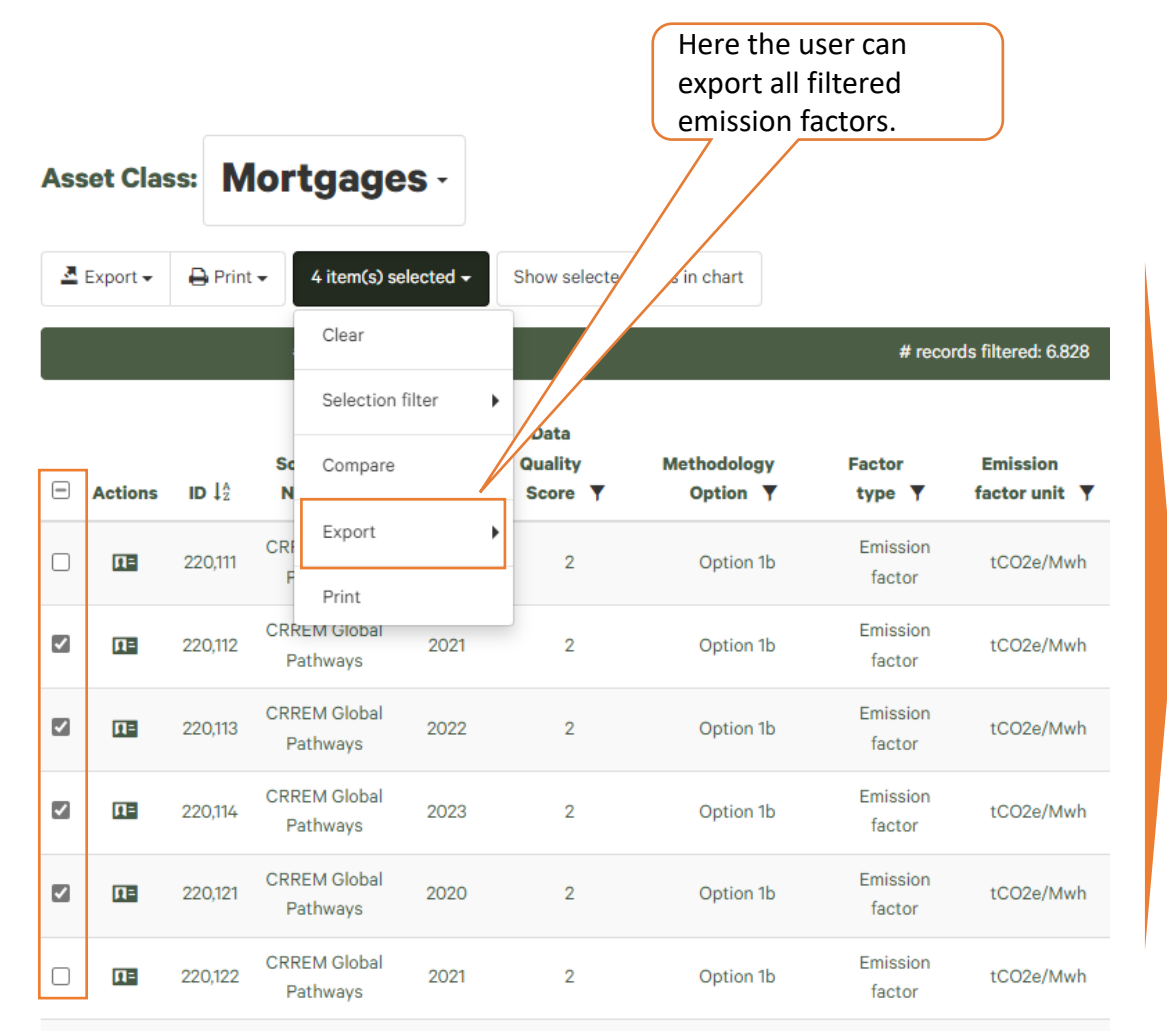

Example of Excel export

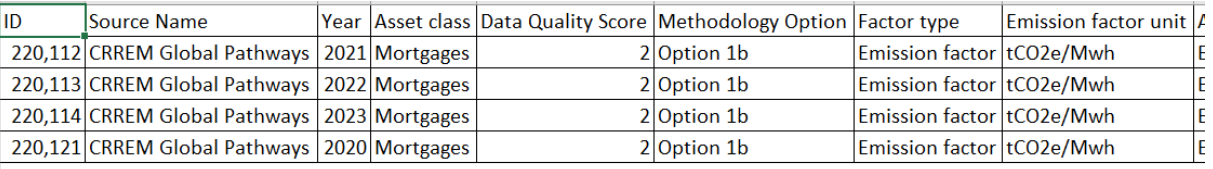

All selected emission factors are

exported (i.e. 4 records).

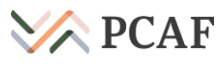

### **The user can also change the number of records to be displayed on a page under page settings**

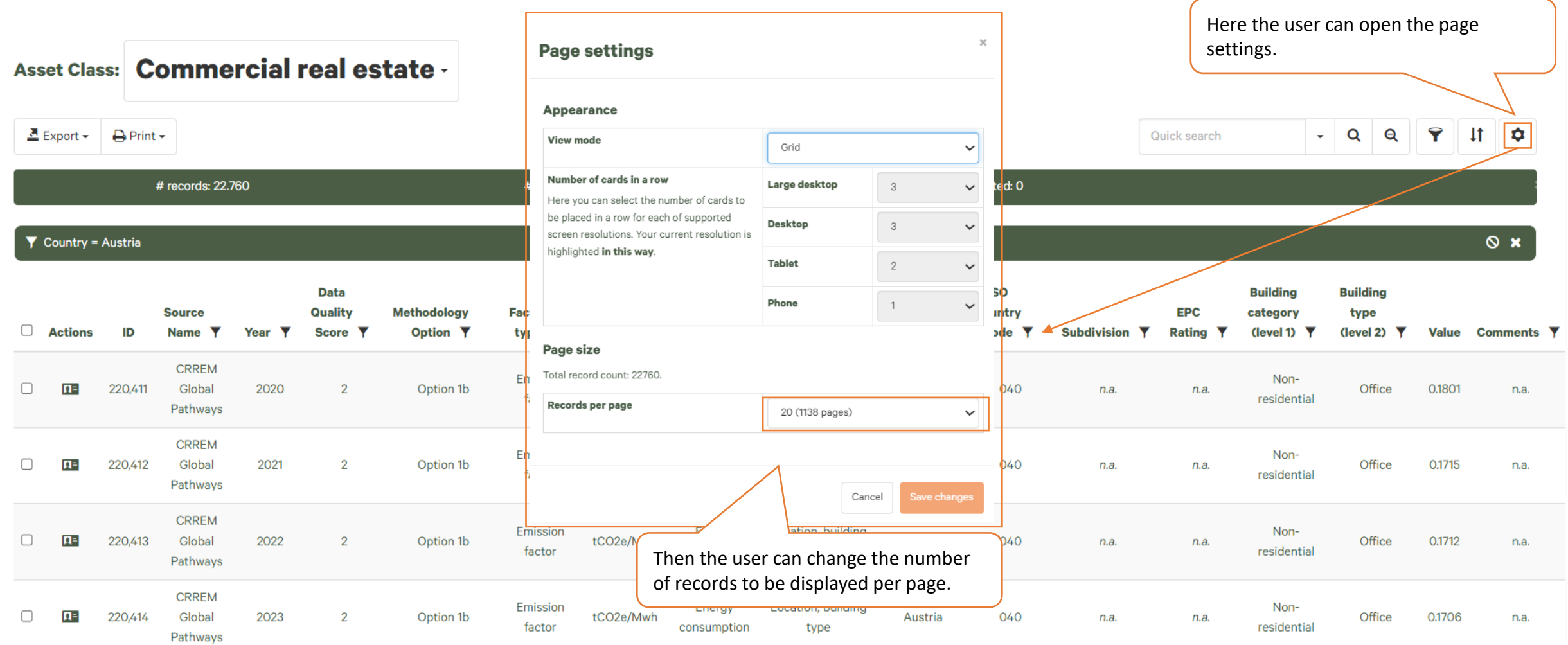

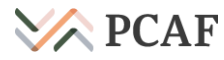

### **The user can also change the password easily**

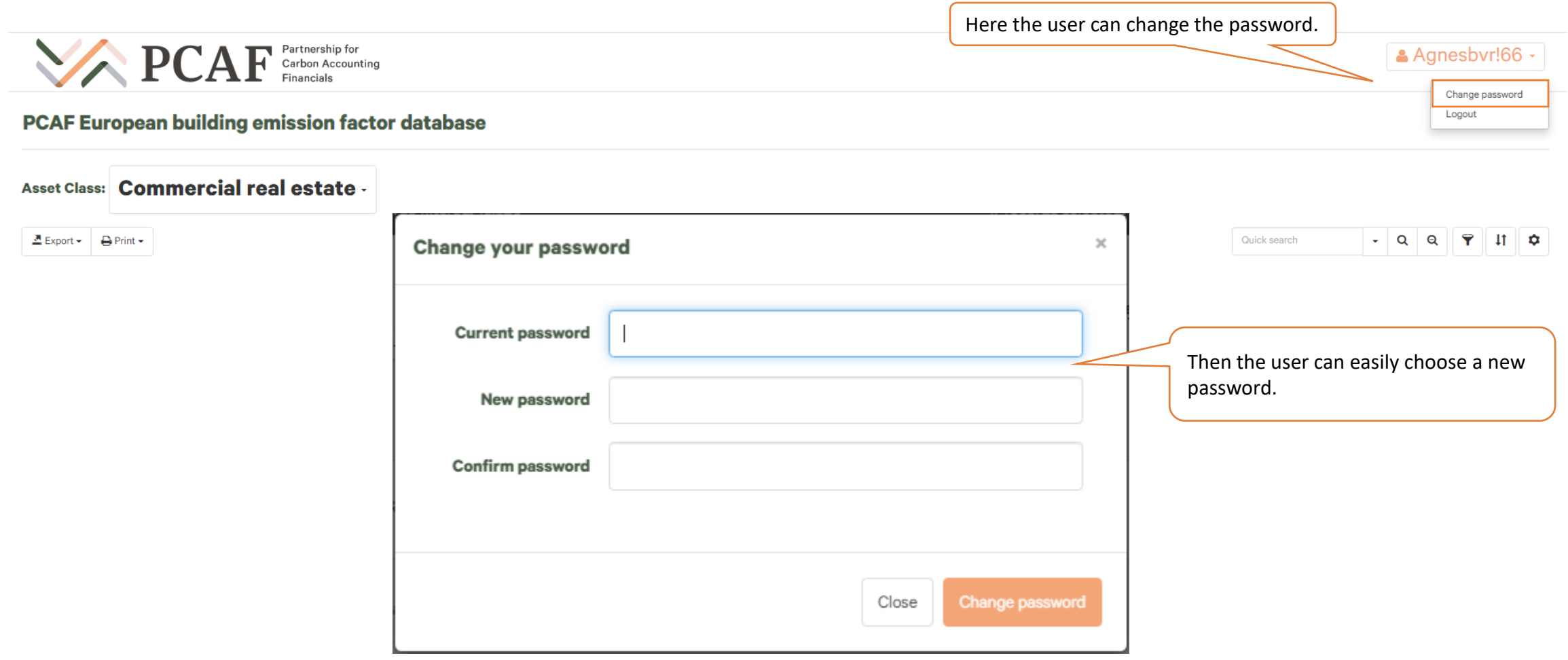

#### **All features are applicable to both asset classes 'Mortgages' and 'Commercial real estate'**

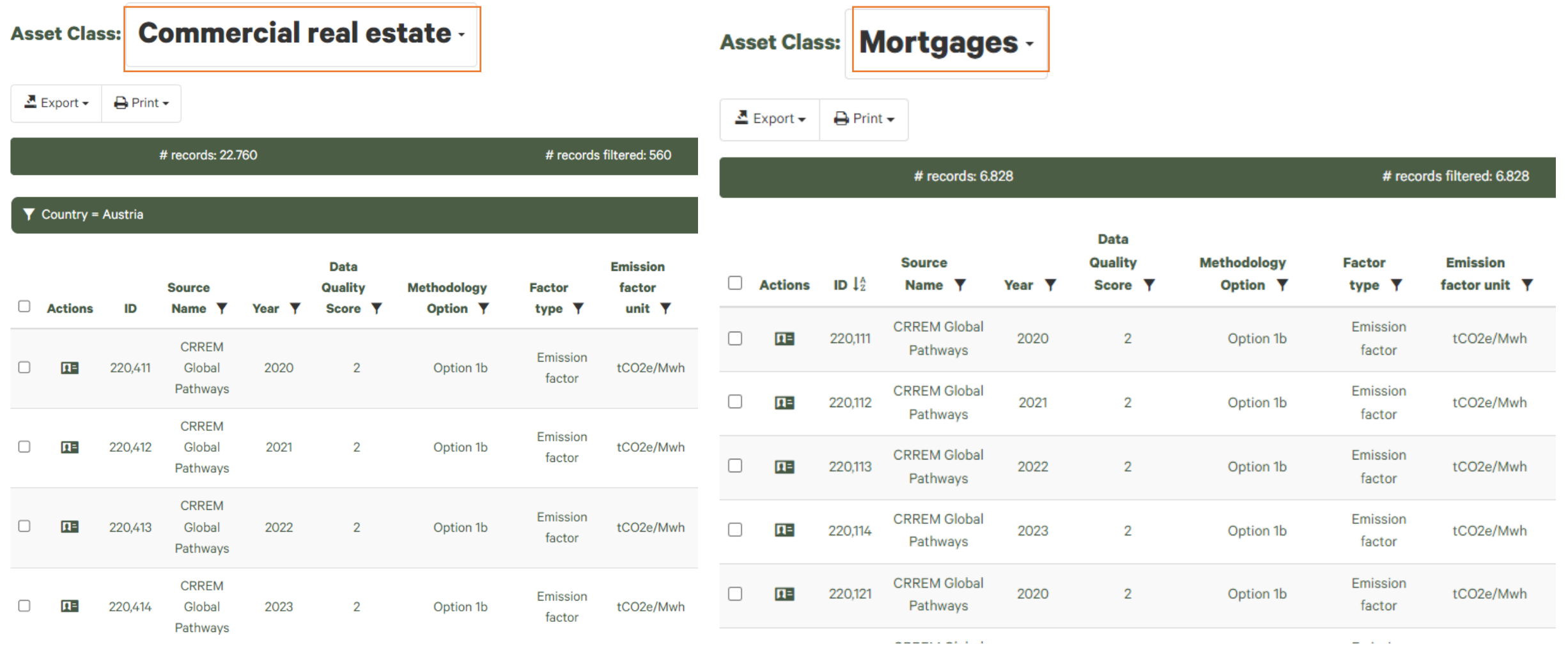

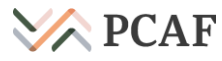

# **Building classification mapping**

- **EXECTE:** Financial institutions may classify their building portfolios according to a certain classification system.
- **The European Building Database is** classified according to the CRREM building categories.
- **·** If your organisation uses a different classification system to the CRREM system, then a mapping exercise is required.
- Mapping should be done based on the sector definitions or descriptions, using a 'best-fit' approach – one can never achieve a perfect mapping, as definitions are often ambiguous

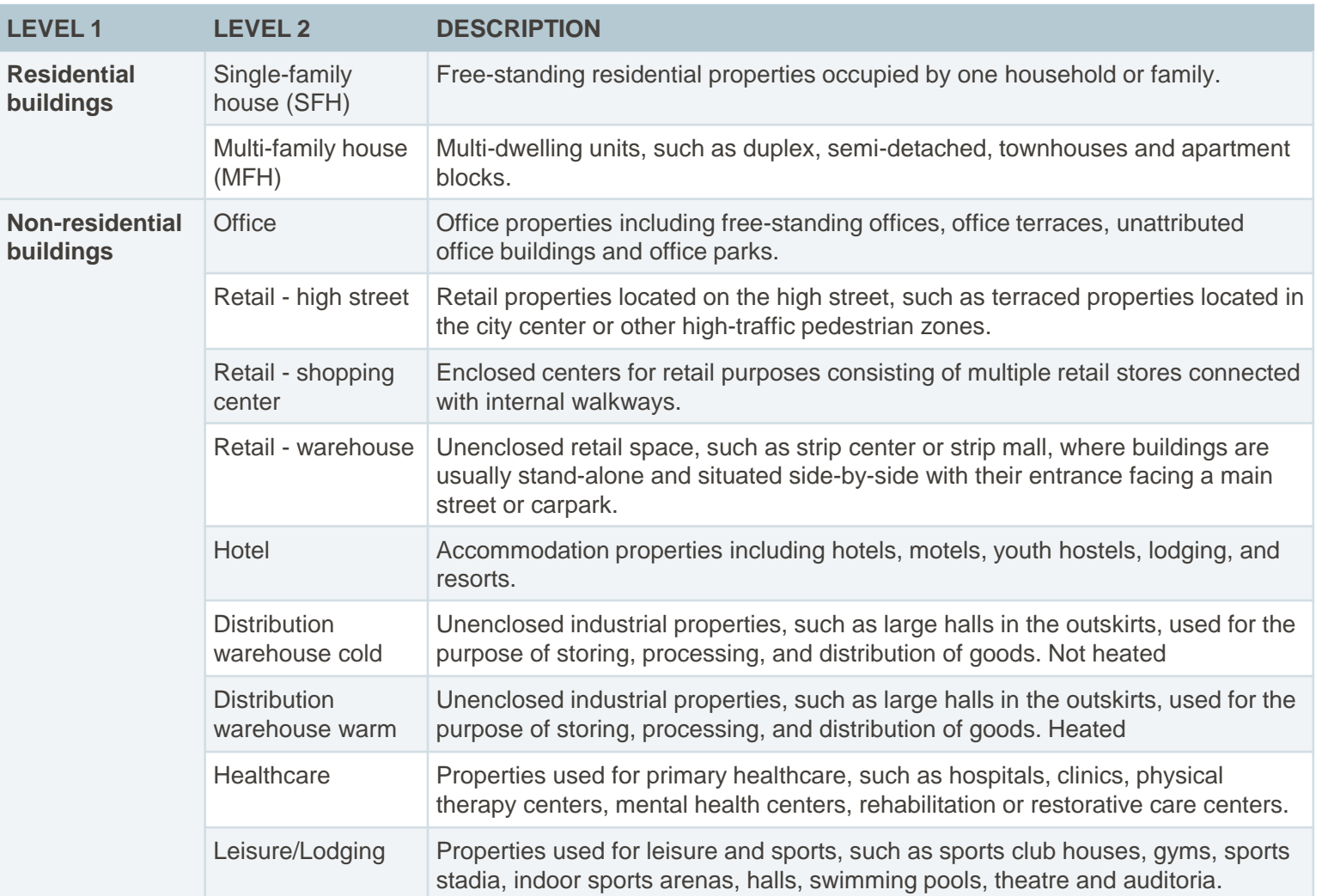

### **Note on the CRREM time series**

**While calculating financed emissions, it is recommended to use the CRREM factors from 2020**.

- We provide CRREM factors for 2020 up to 2023. The 2020 data is the baseline, and 2021 to 2023 are projections based on the 1.5C decarbonization pathway.
- Since the 2020 factors are based on actual baseline information, it is in-line with a conservative accounting approach to use these factors for carbon accounting purposes.
- If financial institutions seek to perform calculations that would allow them to take actions aligned to a 1.5C decarbonization pathway, then the projected emission factors from 2021 to 2023 might be more useful.
- It is to be noted that these projections are likely to be optimistic in nature, considering the alignment of CRREM pathways with expected decarbonization in the electricity grid.

*From CRREM Global Pathways Methodology: Comparison of the (total) decarbonisation pathways between the first version and the 2022 update*

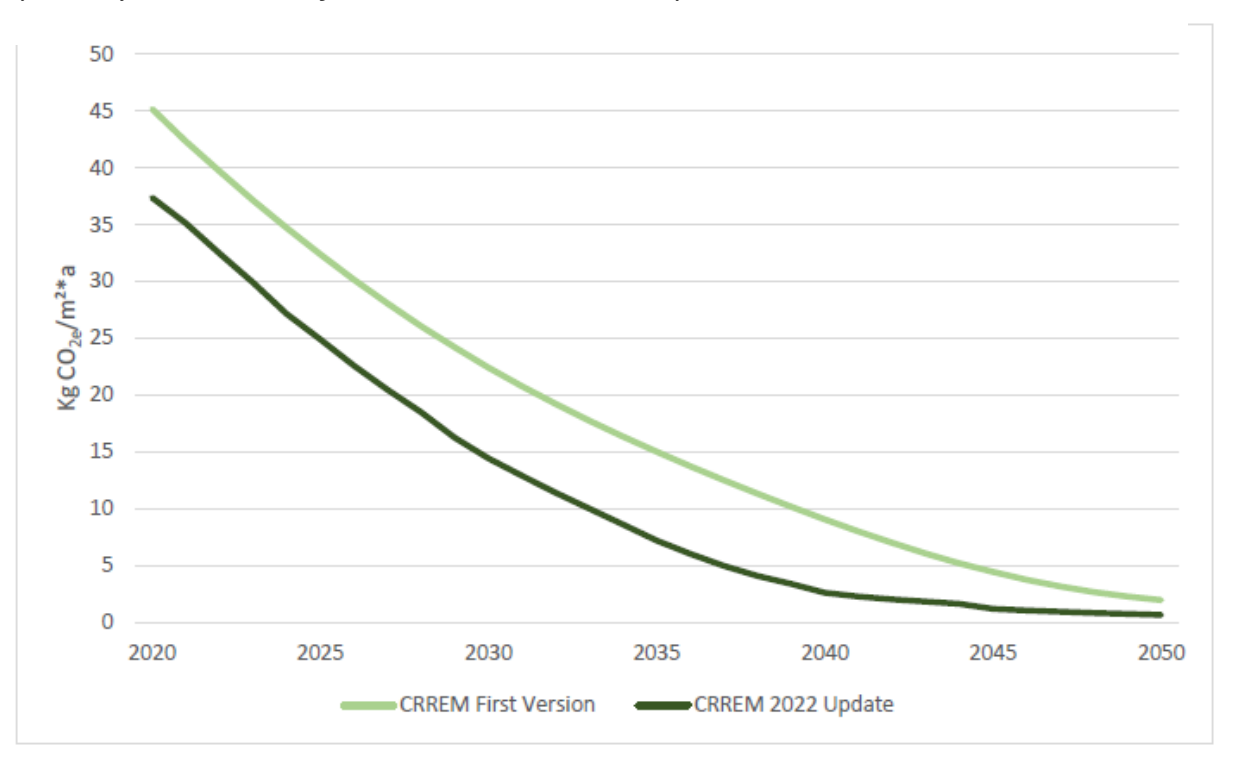

## **Referencing**

Results of calculations that rely on emission factors from the PCAF database should always be accompanied by correct referencing

- The PCAF European Buildings Database is a *secondary* data source – the data is derived from other sources
- Details of the calculations and data sources can be found in the methodology report
- Our reporting guidelines prescribe that users reference both the PCAF Database and the underlying data sources used to calculate the emission factors
- Any underlying assumptions or calculations should also be noted

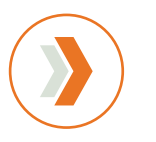

#### **Example of a correct reference:**

*'Our results are based on emission factors extracted from the PCAF European Buildings Database in September 2023, which were derived from CRREM Global Pathways v2.0, using 2020 baseline data.*

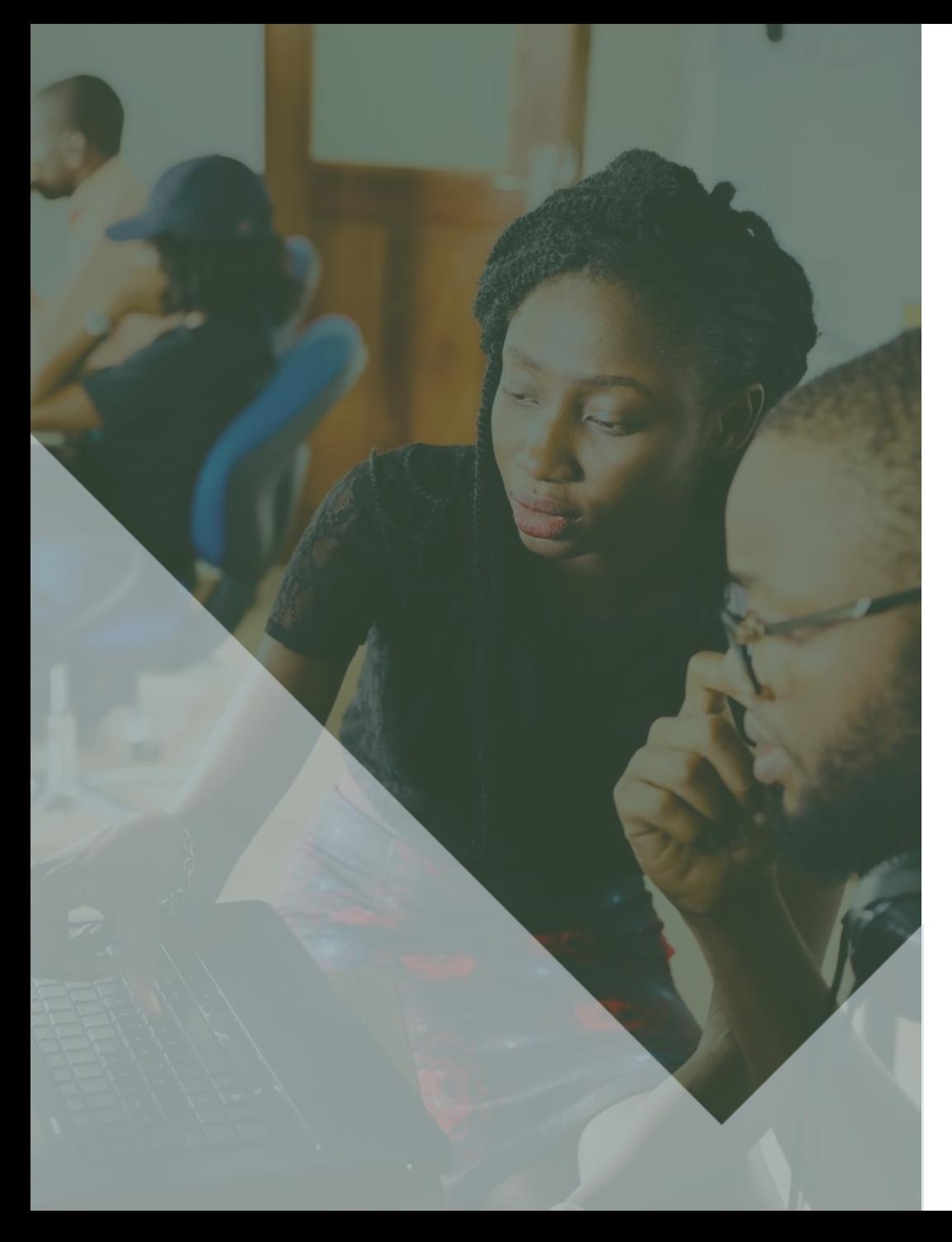

**Follow PCAF's Financing towards net-zero buildings closely on the project website:** [https://carbonaccountingfinancials.com/financing](https://carbonaccountingfinancials.com/financing-towards-net-zero-buildings)[towards-net-zero-buildings](https://carbonaccountingfinancials.com/financing-towards-net-zero-buildings)

**Any feedback on the database is greatly appreciated and can be shared via:** [info@carbonaccountingfinancials.com](mailto:info@carbonaccountingfinancials.com)

# PCA

Partnership for **Carbon Accounting Financials** 

carbonaccountingfinancials.com

info@carbonaccountingfinancials.com | @pcafglobal